## Inspiron 24 7000 Series Guide de maintenance

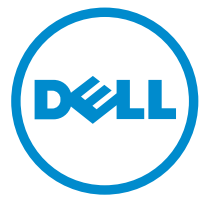

Modèle d'ordinateur: Inspiron 24–7459 Modèle réglementaire: W07C Type réglementaire: W07C003

## Remarques, précautions et avertissements

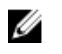

REMARQUE : Une REMARQUE indique des informations importantes qui peuvent vous aider à mieux utiliser votre ordinateur.

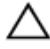

PRÉCAUTION : Une PRÉCAUTION indique un risque d'endommagement du matériel ou de perte de données et vous indique comment éviter le problème.

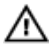

AVERTISSEMENT : Un AVERTISSEMENT indique un risque d'endommagement du matériel, de blessures corporelles ou même de mort.

**©** 2016 Dell Inc. Tous droits réservés. Ce produit est protégé par les lois sur les droits d'auteur et la propriété intellectuelle des États-Unis et des autres pays. Dell et le logo Dell sont des marques de Dell Inc. aux États-Unis et/ou dans d'autres juridictions. Toutes les autres marques et tous les noms de produits mentionnés dans ce document peuvent être des marques de leurs sociétés respectives.

2016 - 03

Rév. A01

# Table des matières

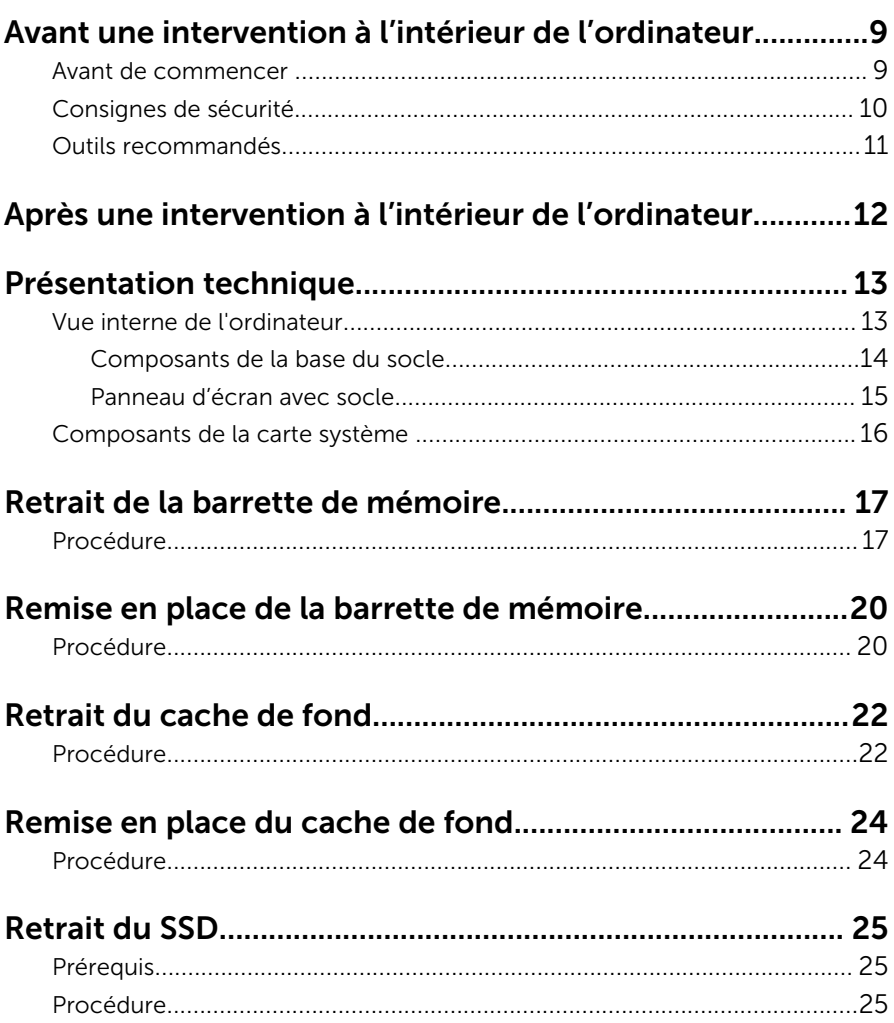

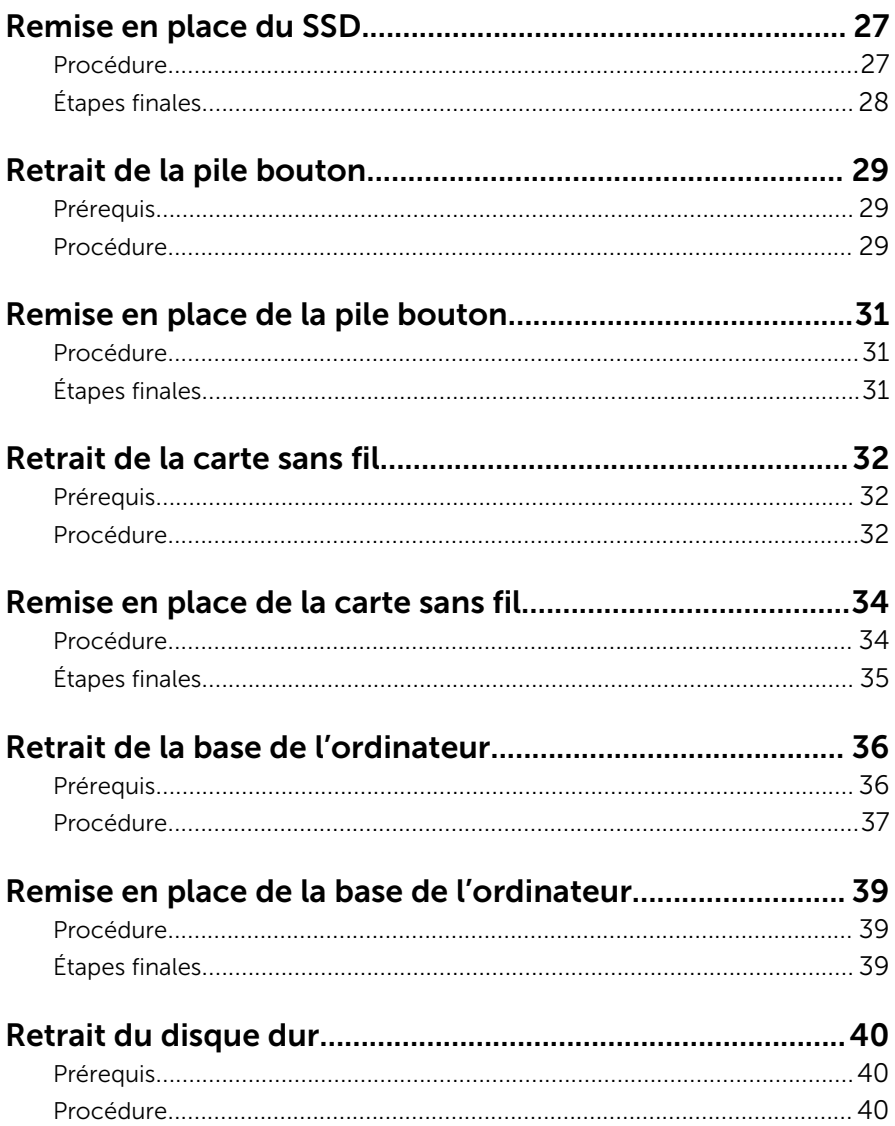

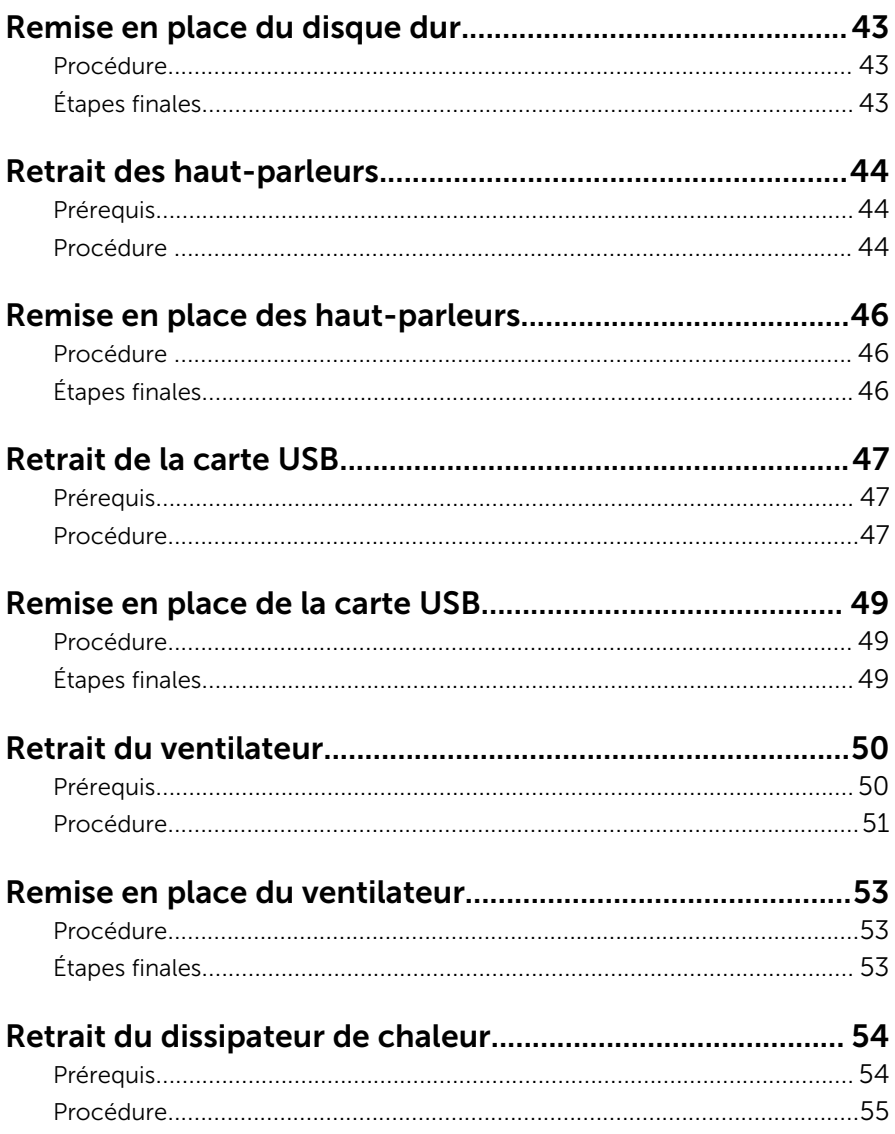

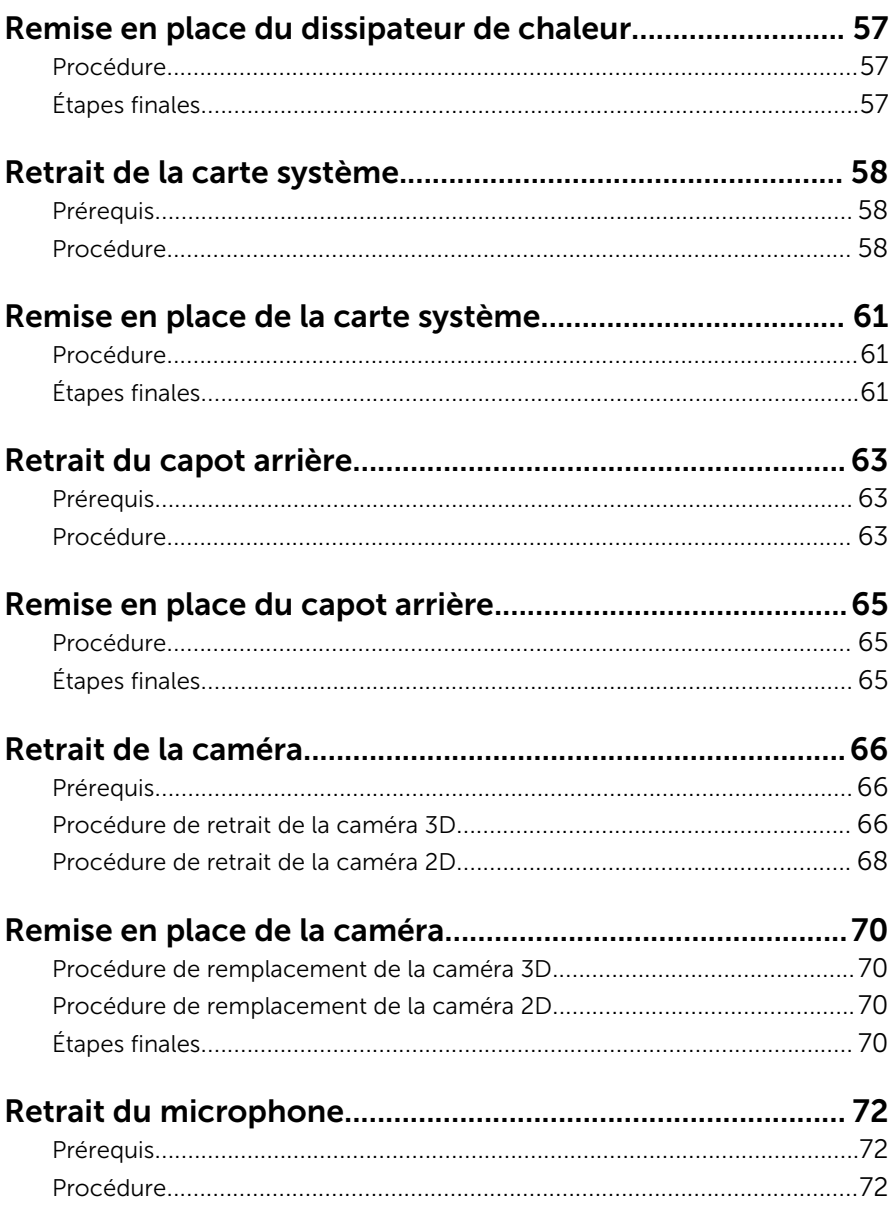

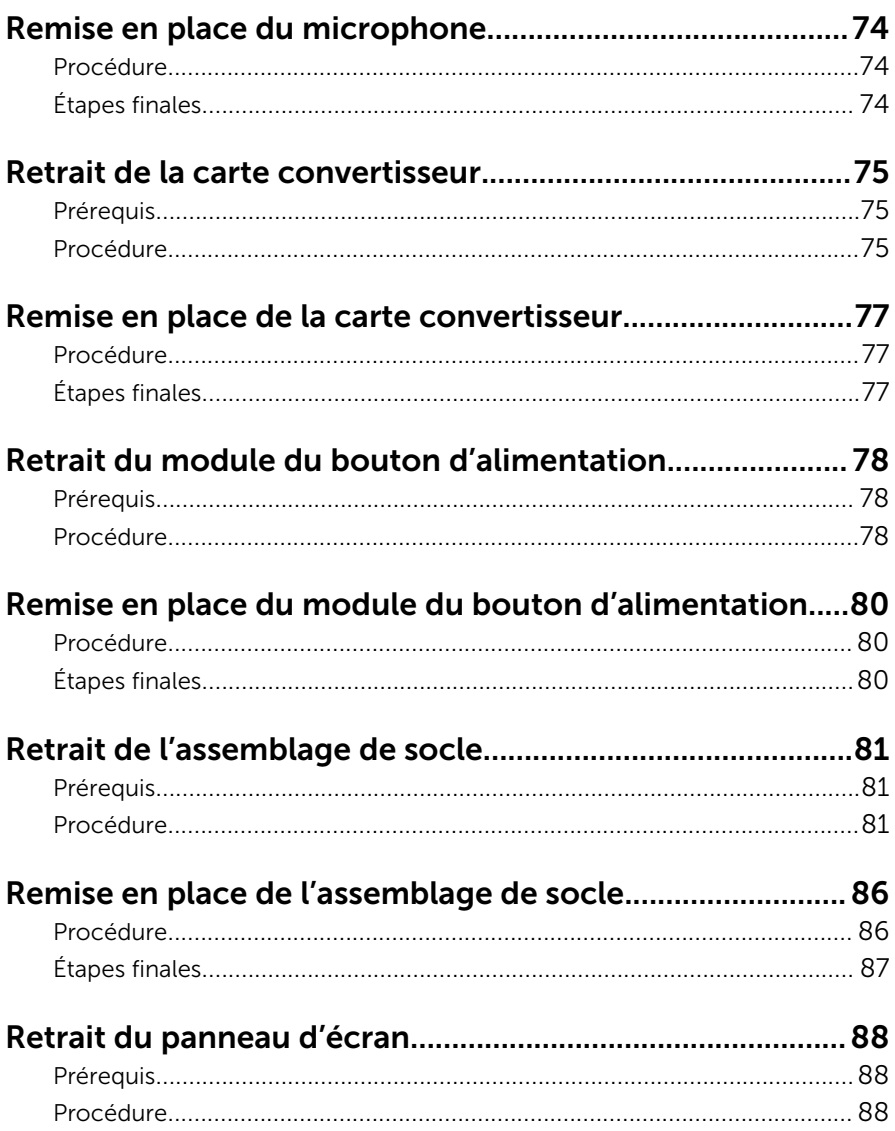

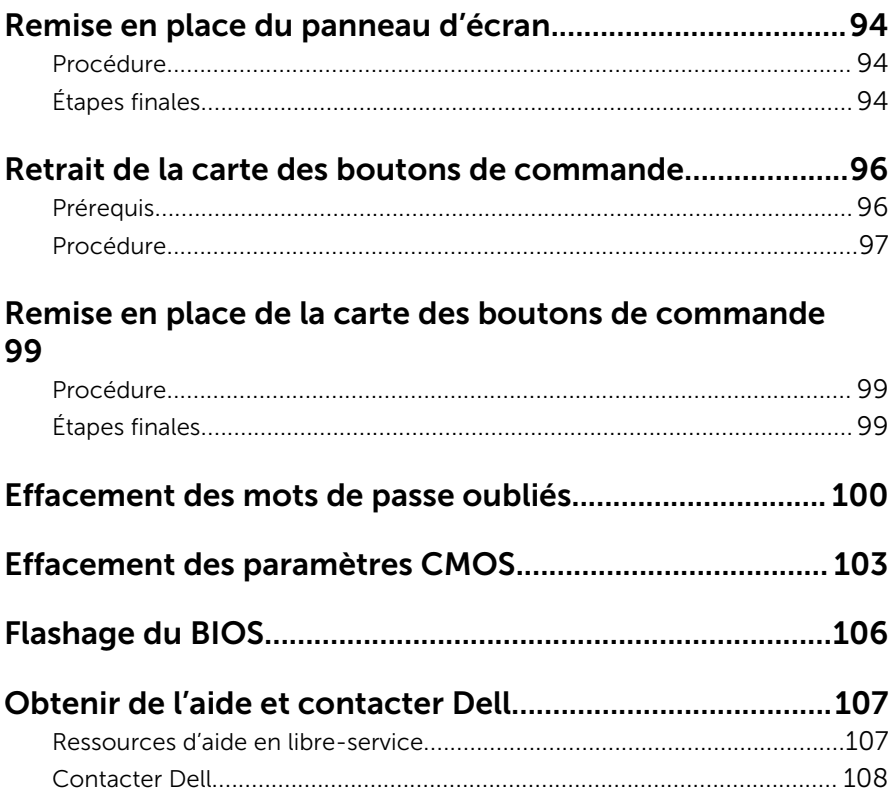

## <span id="page-8-0"></span>Avant une intervention à l'intérieur de l'ordinateur

Ø

REMARQUE : Les images dans ce document peuvent être différentes de votre ordinateur selon la configuration que vous avez commandée.

### Avant de commencer

- 1 Enregistrez et fermez tous les fichiers et quittez tous les programmes ouverts.
- 2 Arrêtez l'ordinateur.
	- Windows 10 : cliquez ou appuyez sur Démarrer  $\rightarrow$  U Alimentation → Arrêter.
	- Windows 8.1 : Sur l'écran d'**Accueil**, cliquez ou tapez sur l'icône  $\bigcup$ → Arrêter.
	- Windows 7 : cliquez ou tapez sur **Démarrer → Arrêter**.

REMARQUE : Si vous utilisez un autre système d'exploitation, consultez la documentation correspondante pour connaître les consignes d'arrêt.

- 3 Débranchez du secteur l'ordinateur et tous les périphériques qui y sont connectés.
- 4 Déconnectez tous les câbles téléphoniques, les câbles réseau, etc., de votre ordinateur.
- 5 Débranchez tous les dispositifs et périphériques raccordés, comme le clavier, la souris, l'écran, etc., de votre ordinateur.
- 6 Retirez les cartes média et le disque optique de votre ordinateur, le cas échéant.
- 7 Une fois l'ordinateur débranché, appuyez sur le bouton d'alimentation en le maintenant enfoncé pendant environ 5 secondes pour mettre la carte système à la masse.

#### PRÉCAUTION : Placez l'ordinateur sur une surface plane, lisse et propre, pour éviter de rayer l'écran.

8 Retournez l'ordinateur

### <span id="page-9-0"></span>Consignes de sécurité

Suivez les consignes de sécurité ci-dessous pour protéger votre ordinateur des dégâts potentiels et pour assurer votre sécurité personnelle.

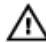

A AVERTISSEMENT : Avant d'intervenir à l'intérieur de l'ordinateur, lisez les informations de sécurité fournies avec ce dernier. D'autres informations sur les meilleures pratiques de sécurité sont disponibles sur la page d'accueil Regulatory Compliance (Conformité réglementaire) accessible à l'adresse www.dell.com/ regulatory\_compliance.

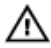

AVERTISSEMENT : Débranchez toutes les sources d'alimentation avant d'ouvrir le capot ou les panneaux de l'ordinateur. Lorsque vous avez fini de travailler à l'intérieur de l'ordinateur, remettez en place tous les capots, panneaux et vis avant de brancher l'ordinateur à une source d'alimentation.

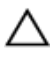

PRÉCAUTION : pour éviter d'endommager l'ordinateur, assurez-vous que la surface de travail est plane et propre.

PRÉCAUTION : Pour éviter d'endommager les composants et les cartes, tenez-les par les bords en évitant de toucher les broches et les éléments de contact.

PRÉCAUTION : N'effectuez que les opérations de dépannage et réparations autorisées ou formulées par l'équipe Dell d'assistance technique. Tout dommage causé par une réparation non autorisée par Dell est exclu de votre garantie. Consultez les consignes de sécurité fournies avec le produit ou à l'adresse www.dell.com/ regulatory\_compliance.

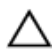

PRÉCAUTION : Avant de toucher un élément dans l'ordinateur, raccordez-vous à la terre en touchant une surface métallique non peinte, telle que le métal à l'arrière de l'ordinateur. Pendant l'intervention, touchez régulièrement une surface métallique non peinte pour éliminer l'électricité statique qui pourrait endommager les composants.

<span id="page-10-0"></span>PRÉCAUTION : lorsque vous débranchez un câble, tirez sur son connecteur ou sur sa languette, jamais sur le câble lui-même. Certains câbles possèdent des connecteurs avec des pattes de verrouillage ou des vis moletées que vous devez libérer avant de débrancher le câble. Lorsque vous débranchez des câbles, gardez-les alignés pour éviter de tordre les broches des connecteurs. Lorsque vous branchez des câbles, vérifiez que les ports et les connecteurs sont correctement orientés et alignés.

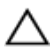

PRÉCAUTION : Appuyez pour éjecter toute carte insérée dans le lecteur de carte mémoire.

### Outils recommandés

Les procédures dans ce document peuvent nécessiter les outils suivants :

- Tournevis Phillips
- Tournevis à tête plate
- pointe en plastique

## <span id="page-11-0"></span>Après une intervention à l'intérieur de l'ordinateur

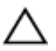

#### PRÉCAUTION : Laisser des vis mal fixées à l'intérieur de votre ordinateur peut gravement endommager ce dernier.

- 1 Remettez en place toutes les vis et assurez-vous qu'elles sont toutes bien fixées à l'intérieur de l'ordinateur.
- 2 Branchez les dispositifs externes, les périphériques et les câbles que vous avez retirés avant d'intervenir sur votre ordinateur.
- 3 Remettez en place les cartes mémoire, les disques et tout autre composant que vous avez retiré avant d'intervenir sur votre ordinateur.
- 4 Branchez l'ordinateur et tous les périphériques connectés sur leurs prises secteur respectives.
- 5 Mettez sous tension l'ordinateur.

# <span id="page-12-0"></span>Présentation technique

AVERTISSEMENT : Avant d'intervenir à l'intérieur de l'ordinateur, lisez les consignes de sécurité fournies avec l'ordinateur et suivez les étapes de la section [Avant une intervention à l'intérieur de l'ordinateur](#page-8-0). Après une intervention à l'intérieur de l'ordinateur, suivez les instructions de la section [Après une intervention à l'intérieur de l'ordinateur](#page-11-0). D'autres informations sur les meilleures pratiques de sécurité sont disponibles sur la page d'accueil Regulatory Compliance (Conformité réglementaire) accessible à l'adresse www.dell.com/ regulatory\_compliance.

### Vue interne de l'ordinateur

Ce chapitre répertorie les composants sur la base de l'ordinateur et le panneau d'écran.

#### <span id="page-13-0"></span>Composants de la base du socle

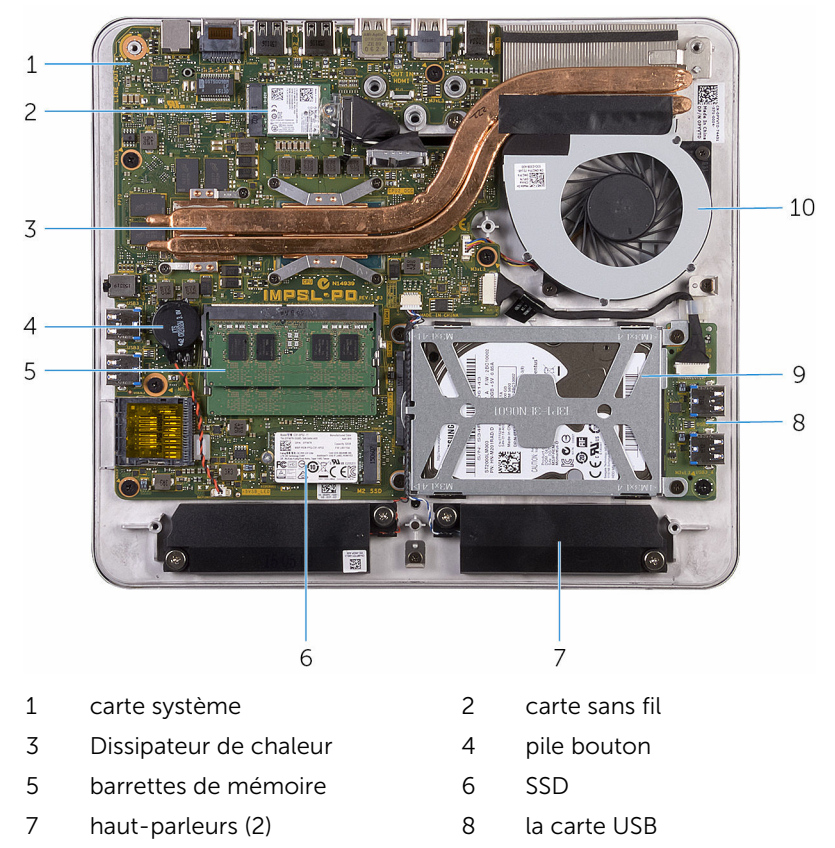

- 9 ensemble de disque dur 10 le ventilateur
	-

#### <span id="page-14-0"></span>Panneau d'écran avec socle

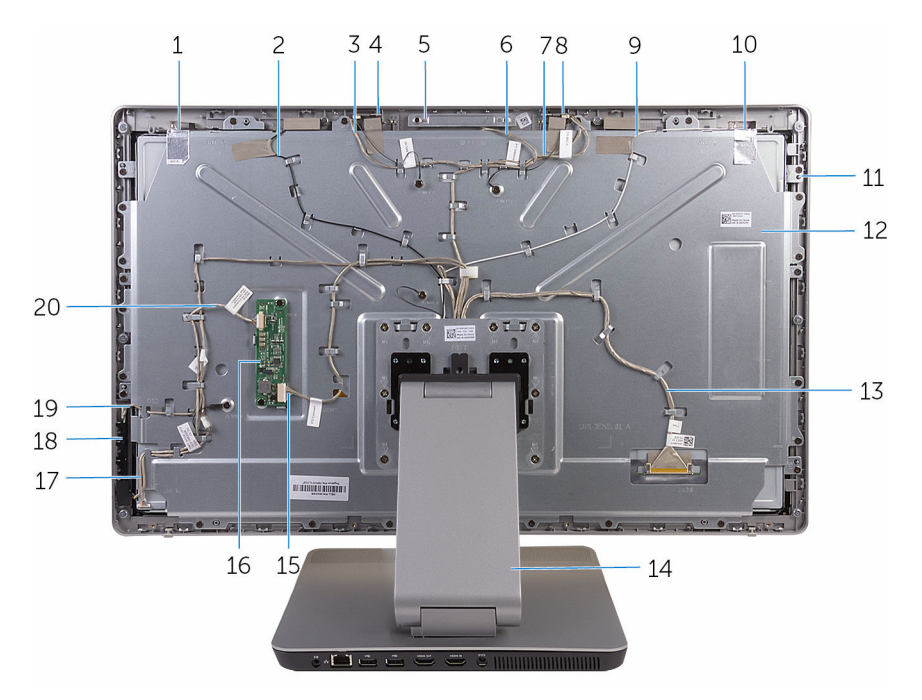

- 
- 3 câble du microphone droit 4 microphone droit
- 
- 7 câble du microphone gauche 8 microphone gauche
- 9 câble d'antenne principale 10 antenne principale
- 11 le panneau d'écran 12 cache du milieu
- 13 câble d'écran 14 socle
- 15 câble convertisseur 16 la carte convertisseur
- 17 câble de la carte de bouton d'alimentation
- 19 câble de la carte des boutons de commande
- 1 antenne auxiliaire 2 câble d'antenne auxiliaire
	-
- 5 ensemble caméra 6 Câble de la caméra
	-
	-
	-
	-
	-
	- 18 carte des boutons de commande
		- câble de rétroéclairage de l'écran

### <span id="page-15-0"></span>Composants de la carte système

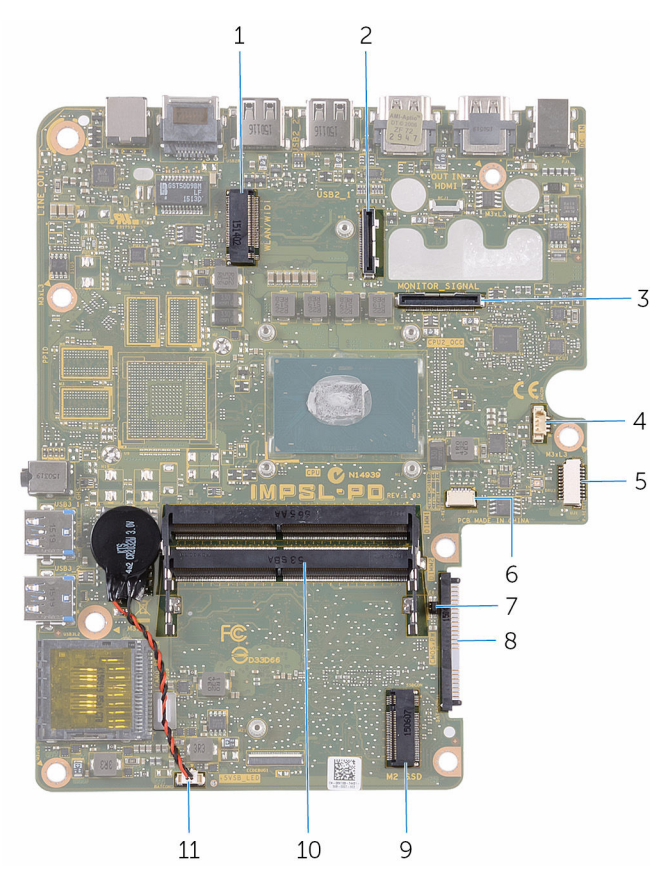

- 1 logement de carte sans fil 2 connecteur du câble de l'écran
- 3 Connecteur du câble d'E/S 4 connecteur du câble de
- 5 connecteur de câble USB-board 6 connecteur du câble du haut-
- 7 Cavaliers de mot de passe et de **CMOS**
- 
- 11 connecteur de câble de pile bouton
- 
- ventilateur
	- parleur
	- Connecteur de disque dur
- 9 logement de SSD 10 emplacements de barrette de mémoire (2)

## <span id="page-16-0"></span>Retrait de la barrette de mémoire

AVERTISSEMENT : Avant d'intervenir à l'intérieur de l'ordinateur, lisez les consignes de sécurité fournies avec l'ordinateur et suivez les étapes de la section [Avant une intervention à l'intérieur de l'ordinateur](#page-8-0). Après une intervention à l'intérieur de l'ordinateur, suivez les instructions de la section [Après une intervention à l'intérieur de l'ordinateur](#page-11-0). D'autres informations sur les meilleures pratiques de sécurité sont disponibles sur la page d'accueil Regulatory Compliance (Conformité réglementaire) accessible à l'adresse www.dell.com/ regulatory\_compliance.

### Procédure

1 Desserrez la vis imperdable qui fixe le cache de barrette de mémoire au cache de fond.

2 Soulevez et faites glisser le cache de la barrette de mémoire pour le retirer du cache de fond.

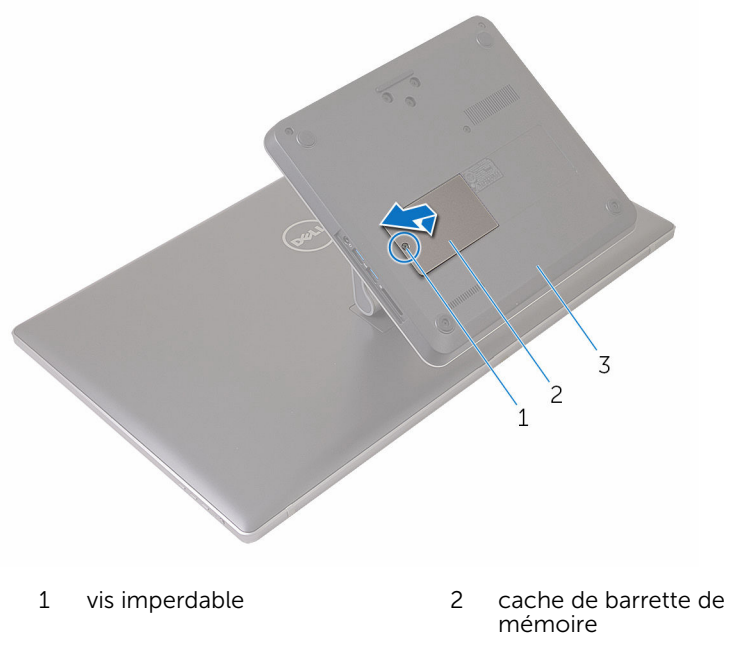

- 3 le cache de fond de l'ordinateur
- 3 Du bout des doigts, écartez les clips de fixation situés à chaque extrémité du logement de barrette de mémoire jusqu'à ce que cette dernière s'éjecte.

Retirez la barrette de mémoire de son logement.

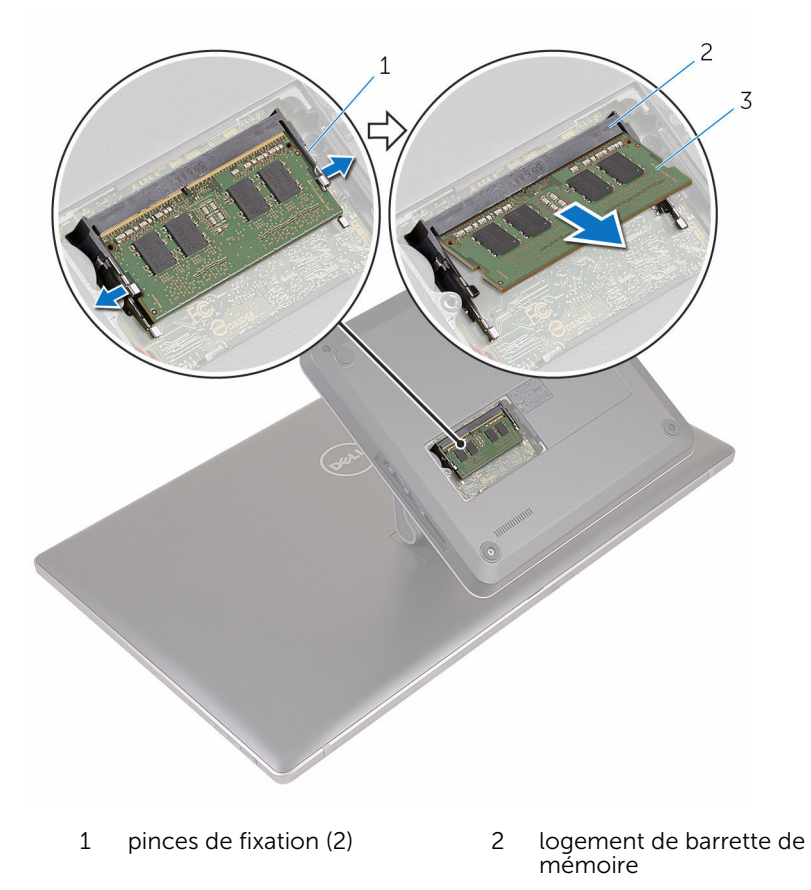

barrette de mémoire

## <span id="page-19-0"></span>Remise en place de la barrette de mémoire

A AVERTISSEMENT : Avant d'intervenir à l'intérieur de l'ordinateur, lisez les consignes de sécurité fournies avec l'ordinateur et suivez les étapes de la section [Avant une intervention à l'intérieur de l'ordinateur](#page-8-0). Après une intervention à l'intérieur de l'ordinateur, suivez les instructions de la section [Après une intervention à l'intérieur de l'ordinateur](#page-11-0). D'autres informations sur les meilleures pratiques de sécurité sont disponibles sur la page d'accueil Regulatory Compliance (Conformité réglementaire) accessible à l'adresse www.dell.com/ regulatory\_compliance.

### Procédure

1 Alignez l'encoche de la barrette de mémoire avec la languette de son logement.

2 Insérez la barrette de mémoire dans son logement, puis appuyez sur la barrette de mémoire jusqu'à ce qu'elle s'enclenche.

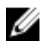

REMARQUE : Si vous n'entendez pas de déclic, retirez le module de mémoire et réinstallez-le.

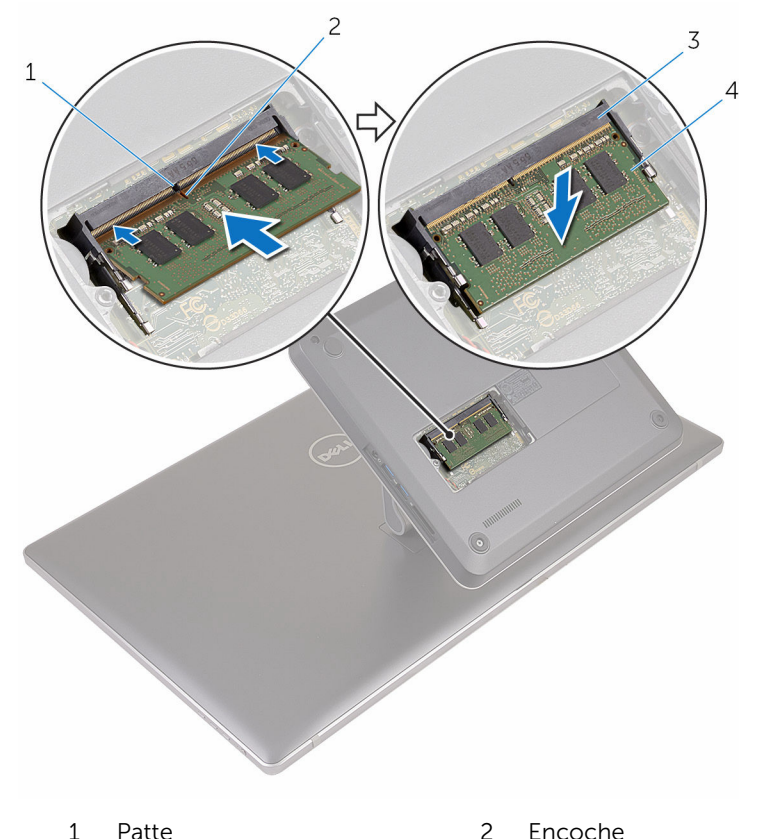

- 3 logement de barrette de mémoire
- 4 barrette de mémoire
- 3 Insérez les languettes du cache de la barrette de mémoire dans les fentes du cache de fond, puis placez le cache de la barrette de mémoire sur le cache de fond.
- 4 Vissez la vis imperdable qui fixe le cache de barrette de mémoire au cache de fond.

## <span id="page-21-0"></span>Retrait du cache de fond

AVERTISSEMENT : Avant d'intervenir à l'intérieur de l'ordinateur, lisez les consignes de sécurité fournies avec l'ordinateur et suivez les étapes de la section [Avant une intervention à l'intérieur de l'ordinateur](#page-8-0). Après une intervention à l'intérieur de l'ordinateur, suivez les instructions de la section [Après une intervention à l'intérieur de l'ordinateur](#page-11-0). D'autres informations sur les meilleures pratiques de sécurité sont disponibles sur la page d'accueil Regulatory Compliance (Conformité réglementaire) accessible à l'adresse www.dell.com/ regulatory\_compliance.

#### Procédure

1 Retirez les vis de fixation du cache de fond au socle.

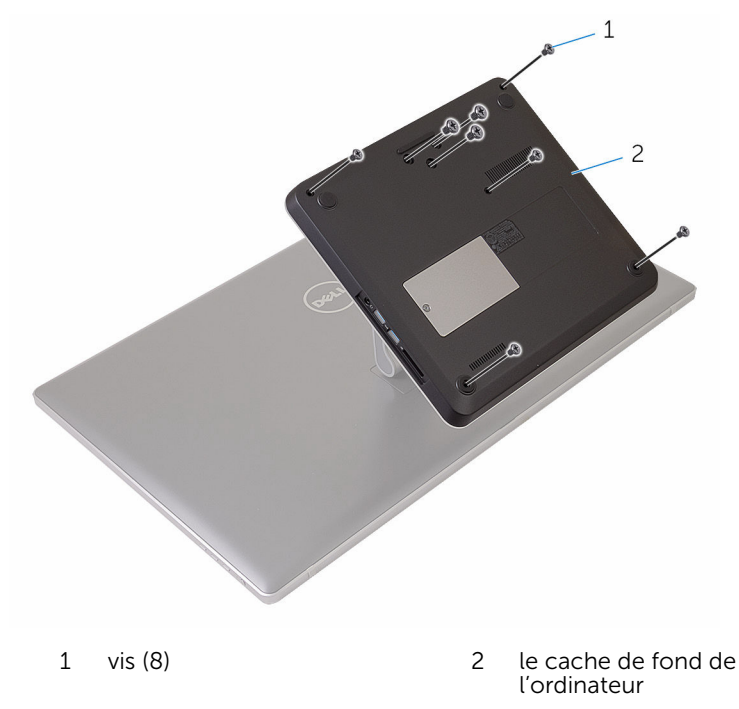

- 2 À l'aide d'une pointe en plastique, faites levier sur le cache de fond pour dégager les ports situés sur la carte système de leurs logements sur le cache de fond.
- 3 Soulevez le cache de fond pour le retirer de la base de l'ordinateur.

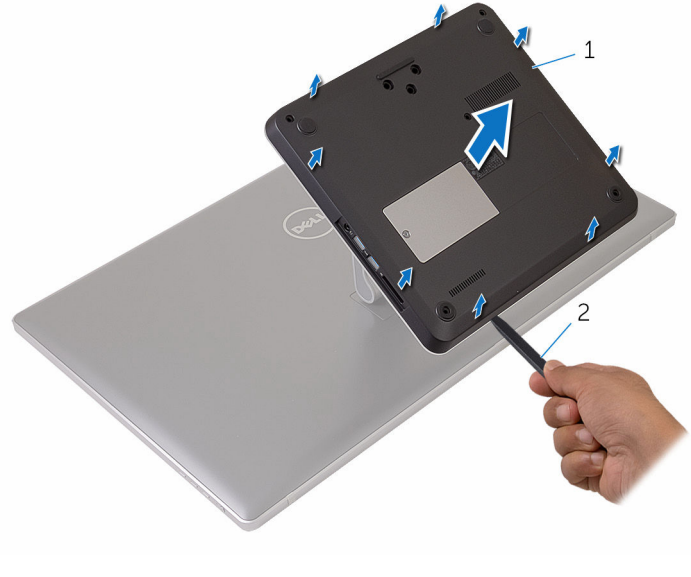

- 1 le cache de fond de l'ordinateur
- 2 pointe en plastique

## <span id="page-23-0"></span>Remise en place du cache de fond

AVERTISSEMENT : Avant d'intervenir à l'intérieur de l'ordinateur, lisez ∧ les consignes de sécurité fournies avec l'ordinateur et suivez les étapes de la section [Avant une intervention à l'intérieur de l'ordinateur](#page-8-0). Après une intervention à l'intérieur de l'ordinateur, suivez les instructions de la section [Après une intervention à l'intérieur de l'ordinateur](#page-11-0). D'autres informations sur les meilleures pratiques de sécurité sont disponibles sur la page d'accueil Regulatory Compliance (Conformité réglementaire) accessible à l'adresse www.dell.com/ regulatory\_compliance.

### Procédure

- 1 Faites glisser les emplacements du cache de fond dans les ports correspondants de la carte système, puis enclenchez le cache de fond.
- 2 Remettez en place les vis qui fixent le cache de fond au socle.

# <span id="page-24-0"></span>Retrait du SSD

AVERTISSEMENT : Avant d'intervenir à l'intérieur de l'ordinateur, lisez les consignes de sécurité fournies avec l'ordinateur et suivez les étapes de la section [Avant une intervention à l'intérieur de l'ordinateur](#page-8-0). Après une intervention à l'intérieur de l'ordinateur, suivez les instructions de la section [Après une intervention à l'intérieur de l'ordinateur](#page-11-0). D'autres informations sur les meilleures pratiques de sécurité sont disponibles sur la page d'accueil Regulatory Compliance (Conformité réglementaire) accessible à l'adresse www.dell.com/ regulatory\_compliance.

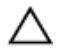

PRÉCAUTION : Les SSD sont fragiles. Faites particulièrement attention lors de la manipulation du SSD.

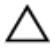

PRÉCAUTION : Pour éviter toute perte de données, ne retirez pas le SSD pendant que l'ordinateur est en veille ou allumé.

### **Prérequis**

Retirez le [cache de fond.](#page-21-0)

### Procédure

1 Retirez la vis qui fixe le SSD à la carte système.

Faites glisser le SSD pour le retirer de son emplacement.

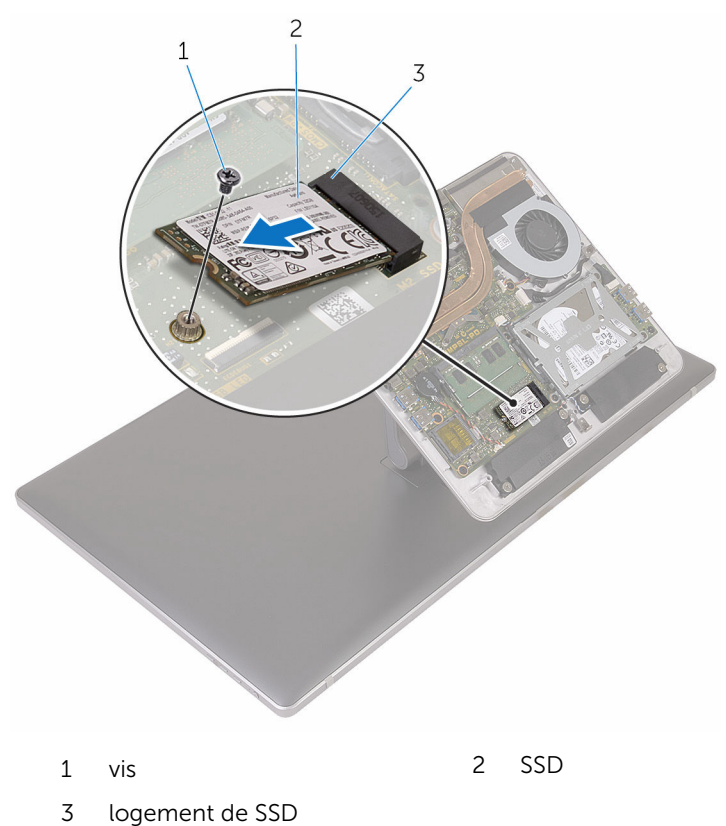

# <span id="page-26-0"></span>Remise en place du SSD

AVERTISSEMENT : Avant d'intervenir à l'intérieur de l'ordinateur, lisez les consignes de sécurité fournies avec l'ordinateur et suivez les étapes de la section [Avant une intervention à l'intérieur de l'ordinateur](#page-8-0). Après une intervention à l'intérieur de l'ordinateur, suivez les instructions de la section [Après une intervention à l'intérieur de l'ordinateur](#page-11-0). D'autres informations sur les meilleures pratiques de sécurité sont disponibles sur la page d'accueil Regulatory Compliance (Conformité réglementaire) accessible à l'adresse www.dell.com/ regulatory\_compliance.

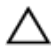

PRÉCAUTION : Les SSD sont fragiles. Faites particulièrement attention lors de la manipulation du SSD.

### Procédure

- 1 Alignez l'encoche du SSD avec la languette de l'emplacement du SSD.
- 2 Insérez le SSD en l'inclinant dans sont emplacement.

<span id="page-27-0"></span>Appuyez sur l'autre extrémité du SSD et vissez la vis qui fixe le SSD à la carte système.

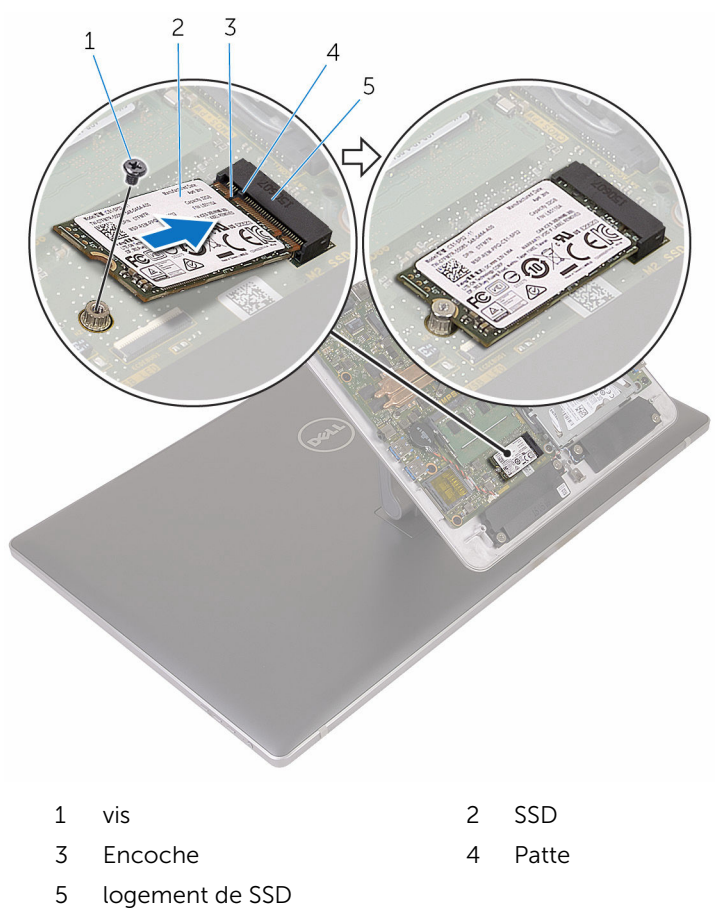

### Étapes finales

Remettez en place le [cache de fond.](#page-23-0)

# <span id="page-28-0"></span>Retrait de la pile bouton

AVERTISSEMENT : Avant d'intervenir à l'intérieur de l'ordinateur, lisez les consignes de sécurité fournies avec l'ordinateur et suivez les étapes de la section [Avant une intervention à l'intérieur de l'ordinateur](#page-8-0). Après une intervention à l'intérieur de l'ordinateur, suivez les instructions de la section [Après une intervention à l'intérieur de l'ordinateur](#page-11-0). D'autres informations sur les meilleures pratiques de sécurité sont disponibles sur la page d'accueil Regulatory Compliance (Conformité réglementaire) accessible à l'adresse www.dell.com/ regulatory\_compliance.

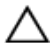

PRÉCAUTION : Le retrait de la pile bouton réinitialise les paramètres du programme de configuration du BIOS aux paramètres par défaut. Il est donc recommandé de prendre note de vos paramètres BIOS avant de retirer la pile bouton.

### Prérequis

Retirez le [cache de fond.](#page-21-0)

### Procédure

- 1 Débranchez de la carte système le câble de la pile bouton.
- 2 Notez le cheminement des câbles et retirez le câble du quide d'acheminement sur la carte système.

Décollez la pile bouton de la carte système.

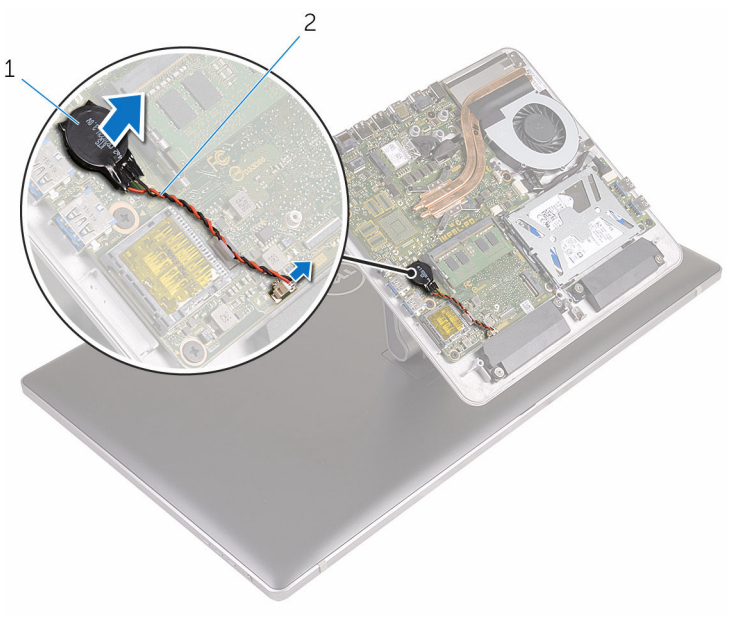

pile bouton 2 câble de la pile bouton

## <span id="page-30-0"></span>Remise en place de la pile bouton

AVERTISSEMENT : Avant d'intervenir à l'intérieur de l'ordinateur, lisez ∧ les consignes de sécurité fournies avec l'ordinateur et suivez les étapes de la section *[Avant une intervention à l'intérieur de l'ordinateur](#page-8-0). Après* une intervention à l'intérieur de l'ordinateur, suivez les instructions de la section [Après une intervention à l'intérieur de l'ordinateur](#page-11-0). D'autres informations sur les meilleures pratiques de sécurité sont disponibles sur la page d'accueil Regulatory Compliance (Conformité réglementaire) accessible à l'adresse www.dell.com/ regulatory\_compliance.

### Procédure

- 1 Collez la pile bouton à la carte système.
- 2 Faites passer le câble dans le guide d'acheminement sur la carte système.
- **3** Connectez le câble de la pile bouton à la carte système.

### Étapes finales

Remettez en place le [cache de fond.](#page-23-0)

## <span id="page-31-0"></span>Retrait de la carte sans fil

AVERTISSEMENT : Avant d'intervenir à l'intérieur de l'ordinateur, lisez les consignes de sécurité fournies avec l'ordinateur et suivez les étapes de la section [Avant une intervention à l'intérieur de l'ordinateur](#page-8-0). Après une intervention à l'intérieur de l'ordinateur, suivez les instructions de la section [Après une intervention à l'intérieur de l'ordinateur](#page-11-0). D'autres informations sur les meilleures pratiques de sécurité sont disponibles sur la page d'accueil Regulatory Compliance (Conformité réglementaire) accessible à l'adresse www.dell.com/ regulatory\_compliance.

### Prérequis

Retirez le [cache de fond.](#page-21-0)

### Procédure

- 1 Retirez la vis qui fixe la carte sans fil à la carte système.
- 2 Faites glisser le support de la carte sans fil pour le retirer de cette dernière.
- 3 Débranchez les câbles d'antenne de la carte sans fil.

Faites glisser la carte sans fil pour la retirer de son logement.

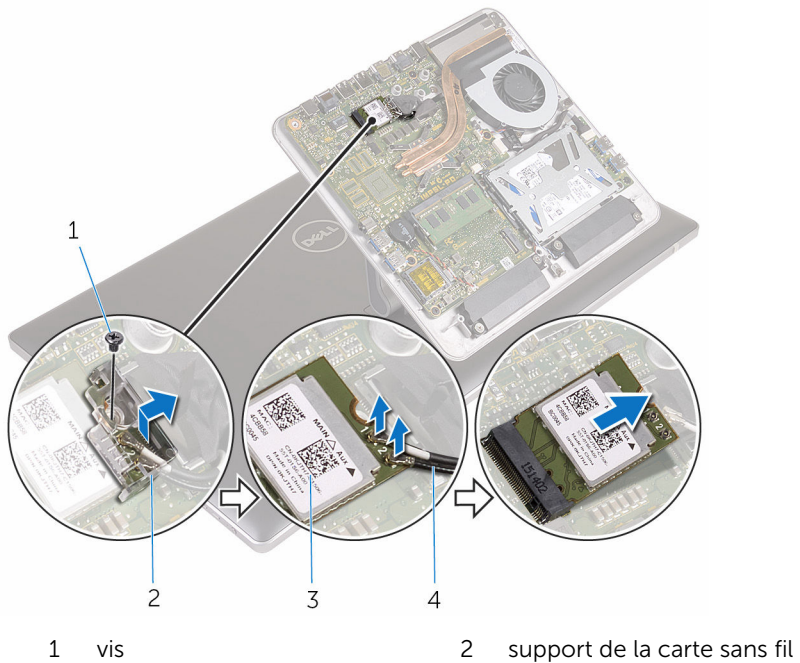

- 
- 3 carte sans fil 4 câbles d'antenne (2)

## <span id="page-33-0"></span>Remise en place de la carte sans fil

AVERTISSEMENT : Avant d'intervenir à l'intérieur de l'ordinateur, lisez les consignes de sécurité fournies avec l'ordinateur et suivez les étapes de la section *[Avant une intervention à l'intérieur de l'ordinateur](#page-8-0). Après* une intervention à l'intérieur de l'ordinateur, suivez les instructions de la section [Après une intervention à l'intérieur de l'ordinateur](#page-11-0). D'autres informations sur les meilleures pratiques de sécurité sont disponibles sur la page d'accueil Regulatory Compliance (Conformité réglementaire) accessible à l'adresse www.dell.com/ regulatory\_compliance.

### Procédure

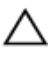

PRÉCAUTION : Pour éviter d'endommager la carte sans fil, ne placez aucun câble sous cette dernière.

- 1 Alignez l'encoche de la carte sans fil avec la languette du logement de carte sans fil.
- 2 Insérez la carte sans fil dans son logement.
- 3 Connectez les câbles d'antenne à la carte sans fil.

Le tableau suivant indique les couleurs du câble d'antenne correspondant à la carte sans fil prise en charge par votre ordinateur.

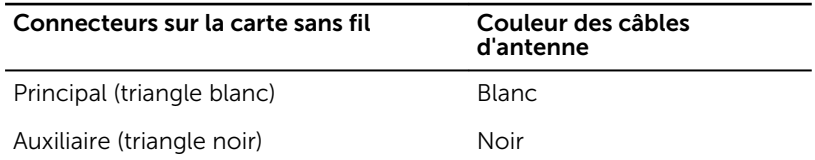

4 Faites glisser le support de la carte sans fil sur cette dernière.

<span id="page-34-0"></span>Vissez la vis qui fixe la carte sans fil à la carte système.

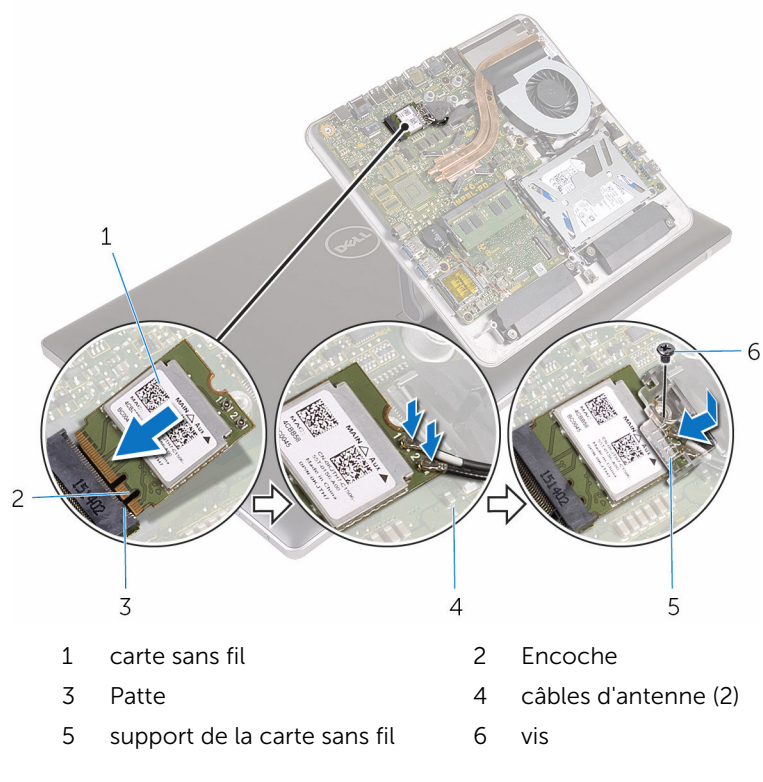

### Étapes finales

Remettez en place le [cache de fond.](#page-23-0)

## <span id="page-35-0"></span>Retrait de la base de l'ordinateur

AVERTISSEMENT : Avant d'intervenir à l'intérieur de l'ordinateur, lisez les consignes de sécurité fournies avec l'ordinateur et suivez les étapes de la section [Avant une intervention à l'intérieur de l'ordinateur](#page-8-0). Après une intervention à l'intérieur de l'ordinateur, suivez les instructions de la section [Après une intervention à l'intérieur de l'ordinateur](#page-11-0). D'autres informations sur les meilleures pratiques de sécurité sont disponibles sur la page d'accueil Regulatory Compliance (Conformité réglementaire) accessible à l'adresse www.dell.com/ regulatory\_compliance.

### Prérequis

- 1 Retirez le [cache de fond.](#page-21-0)
- 2 Retirez la [carte sans fil](#page-31-0).
### Procédure

1 À l'aide des languettes de retrait, déconnectez le câble de l'écran et le câble d'E/S de la carte système.

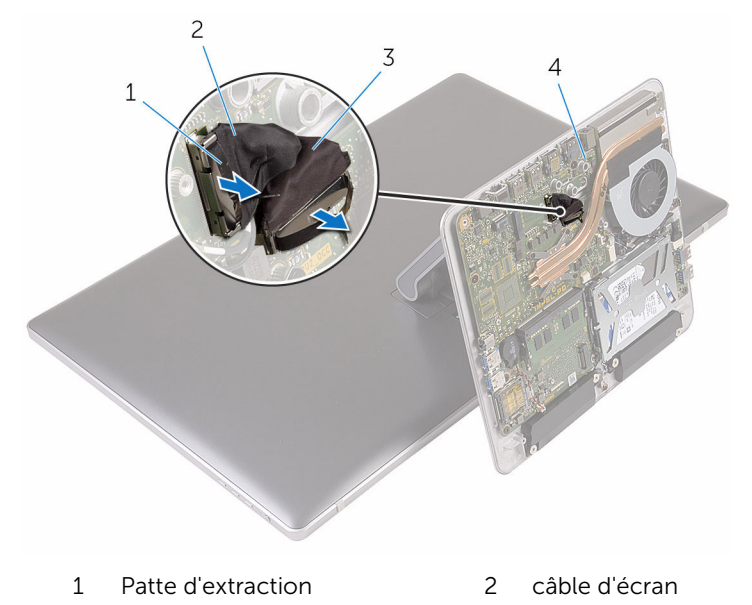

- 3 le câble d'entrées/sorties 4 carte système
- 2 Retirez les vis qui fixent la base de l'ordinateur à l'assemblage du socle.

Soulevez la base de l'ordinateur, puis faites glisser le câble d'écran, le câble d'E/S et les câbles d'antenne dans la fente située sur la base de l'ordinateur.

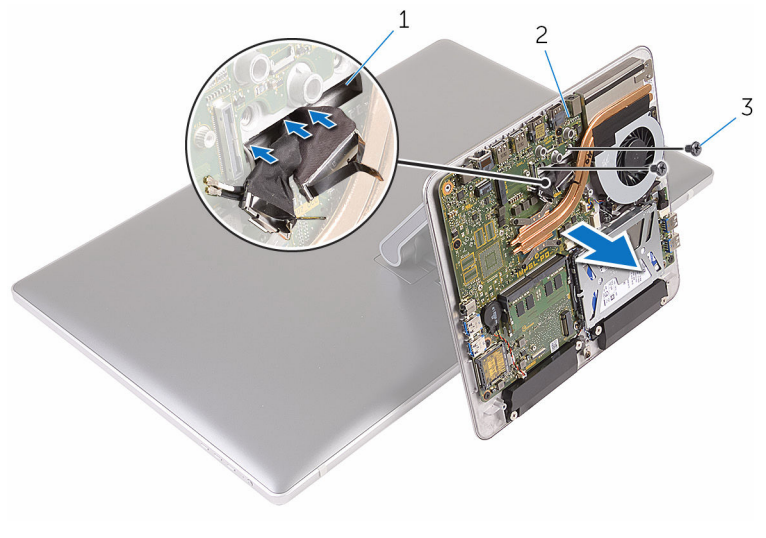

- Logement 2 base de l'ordinateur
- vis (2)

## <span id="page-38-0"></span>Remise en place de la base de l'ordinateur

AVERTISSEMENT : Avant d'intervenir à l'intérieur de l'ordinateur, lisez les consignes de sécurité fournies avec l'ordinateur et suivez les étapes de la section [Avant une intervention à l'intérieur de l'ordinateur](#page-8-0). Après une intervention à l'intérieur de l'ordinateur, suivez les instructions de la section [Après une intervention à l'intérieur de l'ordinateur](#page-11-0). D'autres informations sur les meilleures pratiques de sécurité sont disponibles sur la page d'accueil Regulatory Compliance (Conformité réglementaire) accessible à l'adresse www.dell.com/ regulatory\_compliance.

### Procédure

- 1 Faites glisser le câble d'écran, le câble d'E/S et les câbles d'antenne dans l'emplacement de câble sur la base de l'ordinateur.
- 2 Placez la base de l'ordinateur sur l'assemblage du socle et alignez les trous de vis sur la base de l'ordinateur avec ceux situés sur l'assemblage du socle.
- 3 Vissez les vis qui fixent la base de l'ordinateur à l'assemblage du socle.
- 4 Branchez le câble d'écran et le câble d'E/S à la carte système.

- 1 Remettez en place la [carte sans fil](#page-33-0).
- 2 Remettez en place le [cache de fond.](#page-23-0)

# <span id="page-39-0"></span>Retrait du disque dur

AVERTISSEMENT : Avant d'intervenir à l'intérieur de l'ordinateur, lisez les consignes de sécurité fournies avec l'ordinateur et suivez les étapes de la section [Avant une intervention à l'intérieur de l'ordinateur](#page-8-0). Après une intervention à l'intérieur de l'ordinateur, suivez les instructions de la section [Après une intervention à l'intérieur de l'ordinateur](#page-11-0). D'autres informations sur les meilleures pratiques de sécurité sont disponibles sur la page d'accueil Regulatory Compliance (Conformité réglementaire) accessible à l'adresse www.dell.com/ regulatory\_compliance.

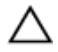

PRÉCAUTION : Les disques durs sont fragiles. Faites particulièrement attention lors de la manipulation du disque dur.

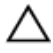

PRÉCAUTION : Pour éviter toute perte de données, ne retirez pas le disque dur pendant que l'ordinateur est en veille ou allumé.

### **Prérequis**

- 1 Retirez le [cache de fond.](#page-21-0)
- 2 Retirez la [carte sans fil](#page-31-0).
- 3 Retirez la [base de l'ordinateur](#page-35-0).

### Procédure

1 Débranchez le câble du haut-parleur de la carte système.

2 Notez l'acheminement du câble des haut-parleurs, puis dégagez-le de ses guides situés sur l'assemblage du disque dur.

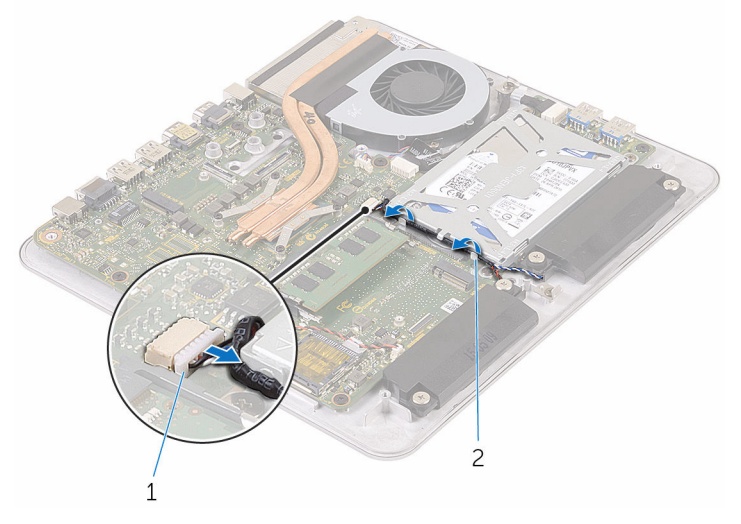

- 1 câble du haut-parleur 2 guide d'acheminement
- 3 Retirez les vis fixant l'assemblage de disque dur à la base de l'ordinateur.
- 4 Soulevez l'assemblage de disque dur pour le retirer de la base de l'ordinateur.

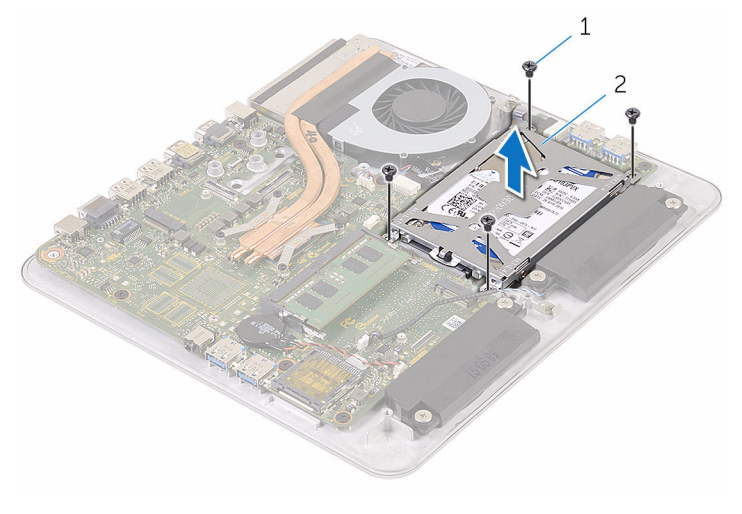

1 Vis (4) 2 ensemble de disque dur

5 Retirez les vis de fixation du support au disque dur.

Soulevez le support de disque dur pour le retirer du disque dur.

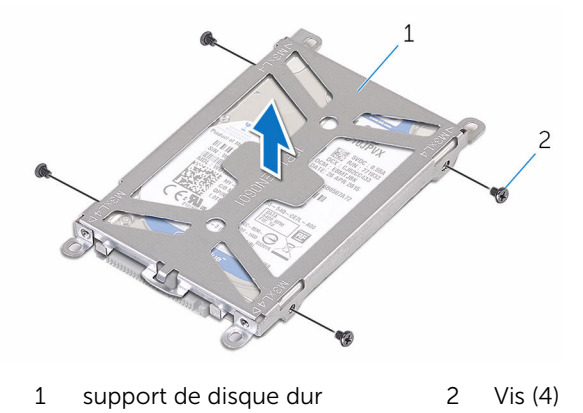

Déconnectez l'interposeur du disque dur.

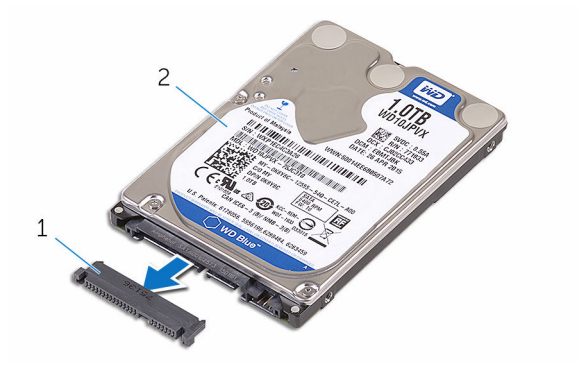

- interposeur 2 disque dur
	-

# <span id="page-42-0"></span>Remise en place du disque dur

AVERTISSEMENT : Avant d'intervenir à l'intérieur de l'ordinateur, lisez les consignes de sécurité fournies avec l'ordinateur et suivez les étapes de la section [Avant une intervention à l'intérieur de l'ordinateur](#page-8-0). Après une intervention à l'intérieur de l'ordinateur, suivez les instructions de la section [Après une intervention à l'intérieur de l'ordinateur](#page-11-0). D'autres informations sur les meilleures pratiques de sécurité sont disponibles sur la page d'accueil Regulatory Compliance (Conformité réglementaire) accessible à l'adresse www.dell.com/ regulatory\_compliance.

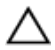

PRÉCAUTION : Les disques durs sont fragiles. Faites particulièrement attention lors de la manipulation du disque dur.

### Procédure

- 1 Connectez l'interposeur au disque dur.
- 2 Placez le disque dur dans son support.
- 3 Alignez les trous de vis du support de disque dur avec ceux du disque dur.
- 4 Vissez les vis qui fixent le support de disque dur à ce dernier.
- 5 Alignez le connecteur sur le disque dur avec les broches de la carte système et placez le disque dur dans la base de l'ordinateur.
- 6 Vissez les vis qui fixent l'assemblage de disque dur à la base de l'ordinateur.
- 7 Acheminez le câble des haut-parleurs dans les guides d'acheminement situés sur l'assemblage du disque dur.
- 8 Connectez le câble du haut-parleur à la carte système.

- 1 Remettez en place la [base de l'ordinateur](#page-38-0).
- 2 Remettez en place la [carte sans fil](#page-33-0).
- **3** Remettez en place le [cache de fond.](#page-23-0)

## Retrait des haut-parleurs

AVERTISSEMENT : Avant d'intervenir à l'intérieur de l'ordinateur, lisez les consignes de sécurité fournies avec l'ordinateur et suivez les étapes de la section [Avant une intervention à l'intérieur de l'ordinateur](#page-8-0). Après une intervention à l'intérieur de l'ordinateur, suivez les instructions de la section [Après une intervention à l'intérieur de l'ordinateur](#page-11-0). D'autres informations sur les meilleures pratiques de sécurité sont disponibles sur la page d'accueil Regulatory Compliance (Conformité réglementaire) accessible à l'adresse www.dell.com/ regulatory\_compliance.

### Prérequis

- 1 Retirez le [cache de fond.](#page-21-0)
- 2 Retirez la [carte sans fil](#page-31-0).
- 3 Retirez la [base de l'ordinateur](#page-35-0).

### Procédure

- 1 Débranchez le câble du haut-parleur de la carte système.
- 2 Notez l'acheminement du câble des haut-parleurs, puis retirez-le de ses guides d'acheminement.
- 3 Desserrez les vis qui fixent les haut-parleurs à la base de l'ordinateur.

Soulevez les haut-parleurs et leur câble pour les retirer de la base de l'ordinateur.

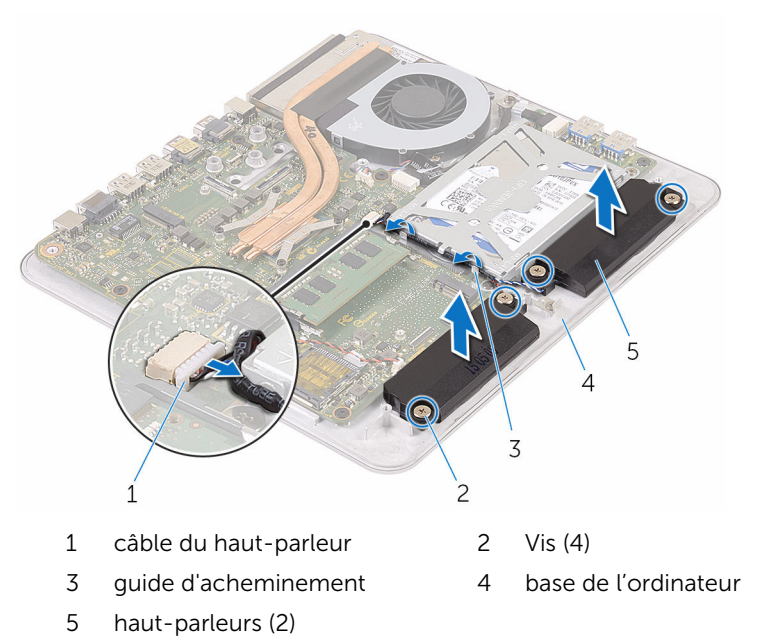

## Remise en place des hautparleurs

AVERTISSEMENT : Avant d'intervenir à l'intérieur de l'ordinateur, lisez ∧ les consignes de sécurité fournies avec l'ordinateur et suivez les étapes de la section *[Avant une intervention à l'intérieur de l'ordinateur](#page-8-0)*. Après une intervention à l'intérieur de l'ordinateur, suivez les instructions de la section [Après une intervention à l'intérieur de l'ordinateur](#page-11-0). D'autres informations sur les meilleures pratiques de sécurité sont disponibles sur la page d'accueil Regulatory Compliance (Conformité réglementaire) accessible à l'adresse www.dell.com/ regulatory\_compliance.

### Procédure

- 1 Alignez les trous de vis des haut-parleurs avec ceux de la base de l'ordinateur.
- 2 Serrez les vis qui fixent les haut-parleurs à la base de l'ordinateur.
- 3 Acheminez le câble des haut-parleurs dans leurs quides d'acheminement.
- 4 Connectez le câble du haut-parleur à la carte système.

- 1 Remettez en place la [base de l'ordinateur](#page-38-0).
- 2 Remettez en place la [carte sans fil](#page-33-0).
- 3 Remettez en place le [cache de fond.](#page-23-0)

# Retrait de la carte USB

AVERTISSEMENT : Avant d'intervenir à l'intérieur de l'ordinateur, lisez les consignes de sécurité fournies avec l'ordinateur et suivez les étapes de la section [Avant une intervention à l'intérieur de l'ordinateur](#page-8-0). Après une intervention à l'intérieur de l'ordinateur, suivez les instructions de la section [Après une intervention à l'intérieur de l'ordinateur](#page-11-0). D'autres informations sur les meilleures pratiques de sécurité sont disponibles sur la page d'accueil Regulatory Compliance (Conformité réglementaire) accessible à l'adresse www.dell.com/ regulatory\_compliance.

### Prérequis

- 1 Retirez le [cache de fond.](#page-21-0)
- 2 Retirez la [carte sans fil](#page-31-0).
- **3** Retirez la [base de l'ordinateur](#page-35-0).
- 4 Suivez les procédures de l'étape 1 à l'étape 4 de la section « Retrait du [disque dur](#page-39-0) ».

### Procédure

- 1 Décollez le ruban adhésif qui fixe le câble de la carte USB.
- 2 Ouvrez le clip d'acheminement et débranchez le câble de la carte USB de la carte USB.
- 3 Retirez la vis qui fixe la carte USB à la base de l'ordinateur.

Soulevez la carte USB pour la retirer de la base de l'ordinateur.

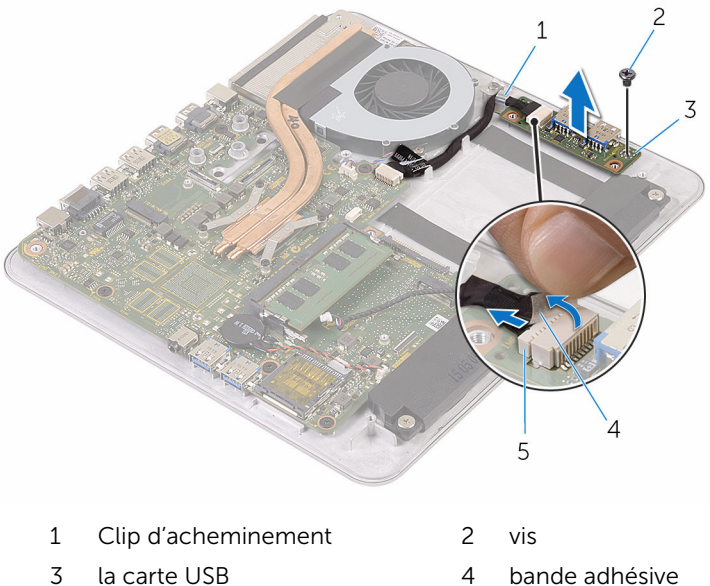

- 
- câble de la carte USB

## Remise en place de la carte USB

AVERTISSEMENT : Avant d'intervenir à l'intérieur de l'ordinateur, lisez ∧ les consignes de sécurité fournies avec l'ordinateur et suivez les étapes de la section [Avant une intervention à l'intérieur de l'ordinateur](#page-8-0). Après une intervention à l'intérieur de l'ordinateur, suivez les instructions de la section [Après une intervention à l'intérieur de l'ordinateur](#page-11-0). D'autres informations sur les meilleures pratiques de sécurité sont disponibles sur la page d'accueil Regulatory Compliance (Conformité réglementaire) accessible à l'adresse www.dell.com/ regulatory\_compliance.

### Procédure

- 1 Alignez le trou de vis de la carte USB avec celui de la base de l'ordinateur.
- 2 Vissez la vis qui fixe la carte USB à la base de l'ordinateur.
- 3 Connectez le câble de la carte USB à la carte USB.
- 4 Acheminez le câble de la carte USB dans le clip d'acheminement situé sur la base de l'ordinateur, puis fermez le clip.
- 5 Collez le ruban adhésif sur le câble de la carte USB.

- 1 Suivez les procédures de l'étape 5 à l'étape 8 de la section « Remise en [place du disque dur](#page-42-0) ».
- 2 Remettez en place la [base de l'ordinateur](#page-38-0).
- **3** Remettez en place la [carte sans fil](#page-33-0).
- 4 Remettez en place le [cache de fond.](#page-23-0)

# Retrait du ventilateur

AVERTISSEMENT : Avant d'intervenir à l'intérieur de l'ordinateur, lisez les consignes de sécurité fournies avec l'ordinateur et suivez les étapes de la section [Avant une intervention à l'intérieur de l'ordinateur](#page-8-0). Après une intervention à l'intérieur de l'ordinateur, suivez les instructions de la section [Après une intervention à l'intérieur de l'ordinateur](#page-11-0). D'autres informations sur les meilleures pratiques de sécurité sont disponibles sur la page d'accueil Regulatory Compliance (Conformité réglementaire) accessible à l'adresse www.dell.com/ regulatory\_compliance.

### Prérequis

- 1 Retirez le [cache de fond.](#page-21-0)
- 2 Retirez la [carte sans fil](#page-31-0).
- 3 Retirez la [base de l'ordinateur](#page-35-0).

### Procédure

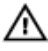

A AVERTISSEMENT : Le dissipateur de chaleur peut chauffer lorsque le système est en cours d'utilisation. Laissez-le refroidir avant de le manipuler.

1 Décollez la bande adhésive du dissipateur de chaleur et du ventilateur.

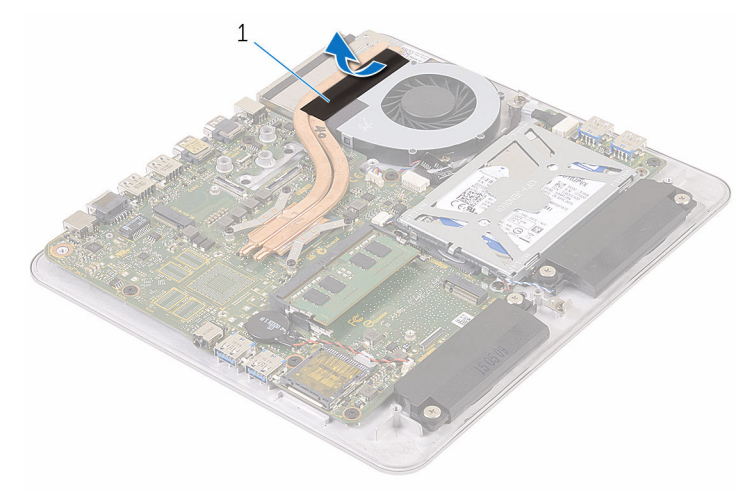

- 1 bande adhésive
- 2 Déconnectez le câble du ventilateur de la carte système.
- 3 Retirez les vis qui fixent le ventilateur à la base de l'ordinateur.

4 Soulevez le ventilateur et son câble pour les retirer de la base de l'ordinateur.

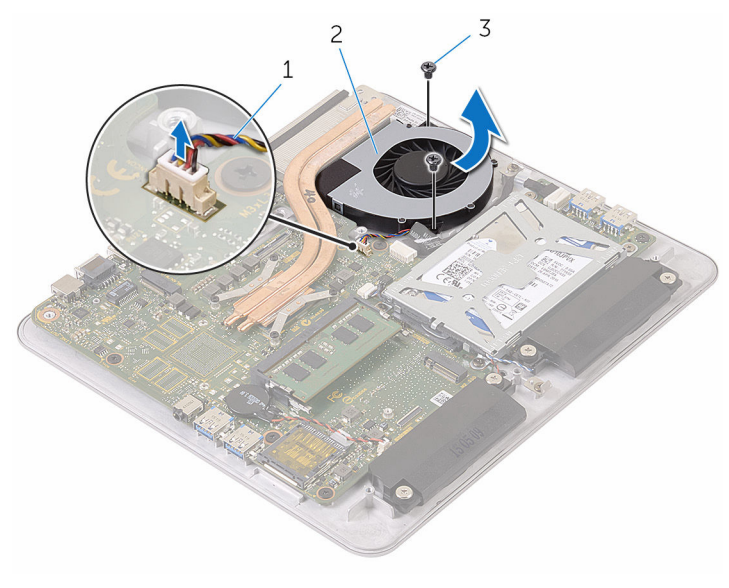

- 1 câble du ventilateur 2 le ventilateur
- 3 vis (2)

# Remise en place du ventilateur

AVERTISSEMENT : Avant d'intervenir à l'intérieur de l'ordinateur, lisez les consignes de sécurité fournies avec l'ordinateur et suivez les étapes de la section [Avant une intervention à l'intérieur de l'ordinateur](#page-8-0). Après une intervention à l'intérieur de l'ordinateur, suivez les instructions de la section [Après une intervention à l'intérieur de l'ordinateur](#page-11-0). D'autres informations sur les meilleures pratiques de sécurité sont disponibles sur la page d'accueil Regulatory Compliance (Conformité réglementaire) accessible à l'adresse www.dell.com/ regulatory\_compliance.

### Procédure

- 1 Alignez les trous de vis du ventilateur avec ceux de la base de l'ordinateur.
- 2 Vissez les vis qui fixent le ventilateur à la base de l'ordinateur.
- 3 Connectez le câble du ventilateur à la carte système.
- 4 Collez la bande adhésive sur le dissipateur de chaleur et le ventilateur.

- 1 Remettez en place la [base de l'ordinateur](#page-38-0).
- 2 Remettez en place la [carte sans fil](#page-33-0).
- 3 Remettez en place le [cache de fond.](#page-23-0)

## <span id="page-53-0"></span>Retrait du dissipateur de chaleur

AVERTISSEMENT : Avant d'intervenir à l'intérieur de l'ordinateur, lisez les consignes de sécurité fournies avec l'ordinateur et suivez les étapes de la section [Avant une intervention à l'intérieur de l'ordinateur](#page-8-0). Après une intervention à l'intérieur de l'ordinateur, suivez les instructions de la section [Après une intervention à l'intérieur de l'ordinateur](#page-11-0). D'autres informations sur les meilleures pratiques de sécurité sont disponibles sur la page d'accueil Regulatory Compliance (Conformité réglementaire) accessible à l'adresse www.dell.com/ regulatory\_compliance.

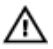

AVERTISSEMENT : Le dissipateur de chaleur peut chauffer lorsque le système est en cours d'utilisation. Laissez-le refroidir avant de le manipuler.

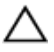

PRÉCAUTION : Pour assurer un refroidissement maximal du processeur, ne touchez pas les zones de transfert de chaleur sur le dissipateur de chaleur. La graisse de la peau peut réduire les capacités de transfert de chaleur de la graisse thermique.

### Prérequis

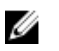

REMARQUE : En fonction de la configuration que vous avez commandée, l'apparence du dissipateur de chaleur et le nombre de vis peut varier.

- 1 Retirez le [cache de fond.](#page-21-0)
- 2 Retirez la [carte sans fil](#page-31-0).
- 3 Retirez la [base de l'ordinateur](#page-38-0).

### Procédure

1 Décollez la bande adhésive du dissipateur de chaleur et du ventilateur.

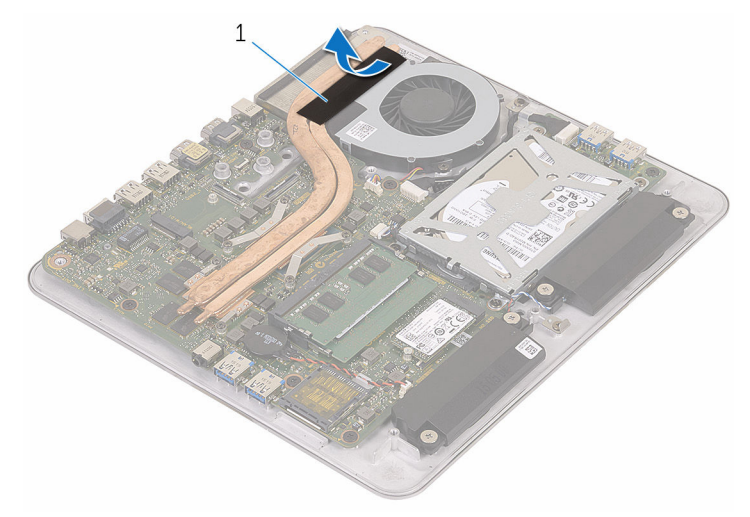

- 1 bande adhésive
- 2 Dans l'ordre séquentiel (indiqué sur le dissipateur de chaleur), desserrez les vis imperdables de fixation du dissipateur à la carte système.

Soulevez le dissipateur de chaleur pour le retirer de la carte système.

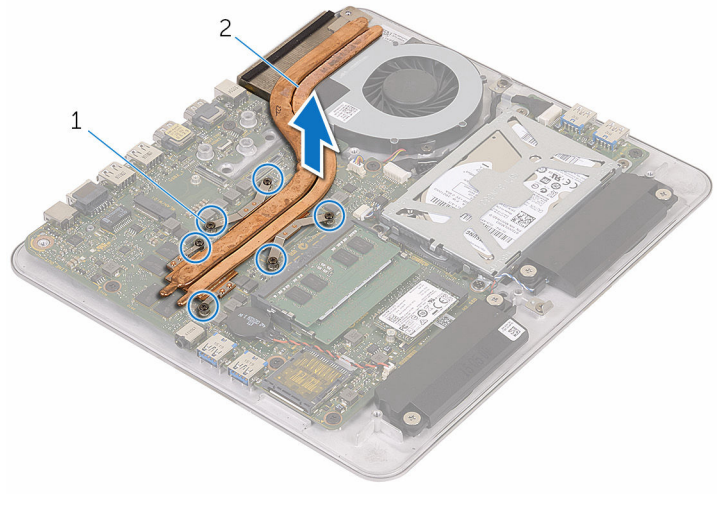

vis imperdables (6) 2 Dissipateur de chaleur

## <span id="page-56-0"></span>Remise en place du dissipateur de chaleur

AVERTISSEMENT : Avant d'intervenir à l'intérieur de l'ordinateur, lisez ∧ les consignes de sécurité fournies avec l'ordinateur et suivez les étapes de la section [Avant une intervention à l'intérieur de l'ordinateur](#page-8-0). Après une intervention à l'intérieur de l'ordinateur, suivez les instructions de la section [Après une intervention à l'intérieur de l'ordinateur](#page-11-0). D'autres informations sur les meilleures pratiques de sécurité sont disponibles sur la page d'accueil Regulatory Compliance (Conformité réglementaire) accessible à l'adresse www.dell.com/ regulatory\_compliance.

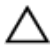

PRÉCAUTION : Si vous n'alignez pas correctement le dissipateur de chaleur, la carte système et le processeur risquent d'être endommagés.

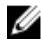

REMARQUE : Il est possible de réutiliser la graisse thermique d'origine si la carte système et le dissipateur de chaleur d'origine sont réinstallés ensemble. Si la carte système ou le dissipateur de chaleur est remplacé, utilisez le patin de refroidissement fourni dans le kit afin de vous assurer de la conductivité thermique.

### Procédure

- 1 Alignez les vis imperdables du dissipateur de chaleur sur les trous situés sur la carte système.
- 2 Dans l'ordre séquentiel (indiqué sur le dissipateur de chaleur), serrez les vis imperdables de fixation du dissipateur à la carte système.
- 3 Collez la bande adhésive sur le dissipateur de chaleur et le ventilateur.

- 1 Remettez en place la [base de l'ordinateur](#page-38-0).
- 2 Remettez en place la [carte sans fil](#page-33-0).
- 3 Remettez en place le [cache de fond.](#page-23-0)

# Retrait de la carte système

AVERTISSEMENT : Avant d'intervenir à l'intérieur de l'ordinateur, lisez les consignes de sécurité fournies avec l'ordinateur et suivez les étapes de la section [Avant une intervention à l'intérieur de l'ordinateur](#page-8-0). Après une intervention à l'intérieur de l'ordinateur, suivez les instructions de la section [Après une intervention à l'intérieur de l'ordinateur](#page-11-0). D'autres informations sur les meilleures pratiques de sécurité sont disponibles sur la page d'accueil Regulatory Compliance (Conformité réglementaire) accessible à l'adresse www.dell.com/ regulatory\_compliance.

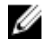

REMARQUE : Le numéro de série de votre ordinateur se trouve sur la carte système. Vous devez saisir le numéro de série dans le BIOS après avoir remis la carte système en place.

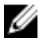

**REMARQUE :** La remise en place de la carte système supprime les modifications que vous avez apportées au BIOS à l'aide du programme de configuration du BIOS. Vous devez apporter de nouveau les modifications souhaitées après avoir remplacé la carte système.

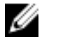

REMARQUE : Avant de débrancher les câbles de la carte système, notez l'emplacement des connecteurs afin de rétablir les câbles correctement lorsque vous réinstallerez la carte système.

### Prérequis

- 1 Retirez le [module de mémoire.](#page-16-0)
- 2 Retirez le [cache de fond.](#page-21-0)
- **3** Retirez la [carte sans fil](#page-31-0).
- 4 Retirez la [base de l'ordinateur](#page-35-0).
- 5 Suivez les procédures de l'étape 1 à l'étape 4 de la section « Retrait du [disque dur](#page-39-0) ».
- **6** Retirez le [SSD.](#page-24-0)
- 7 Retirez le [dissipateur thermique](#page-53-0).

### Procédure

- 1 Déconnectez le câble du ventilateur de la carte système.
- 2 Décollez le ruban adhésif qui fixe le câble de la carte USB.

Débranchez le câble de la carte USB de la carte système.

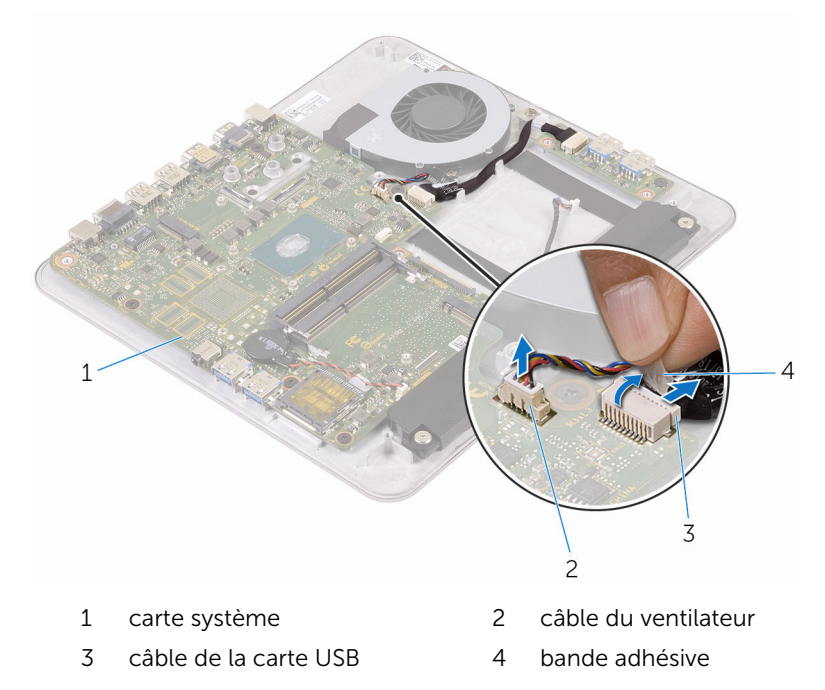

Retirez les vis qui fixent la carte système à la base de l'ordinateur.

Soulevez la carte système pour la retirer de la base de l'ordinateur.

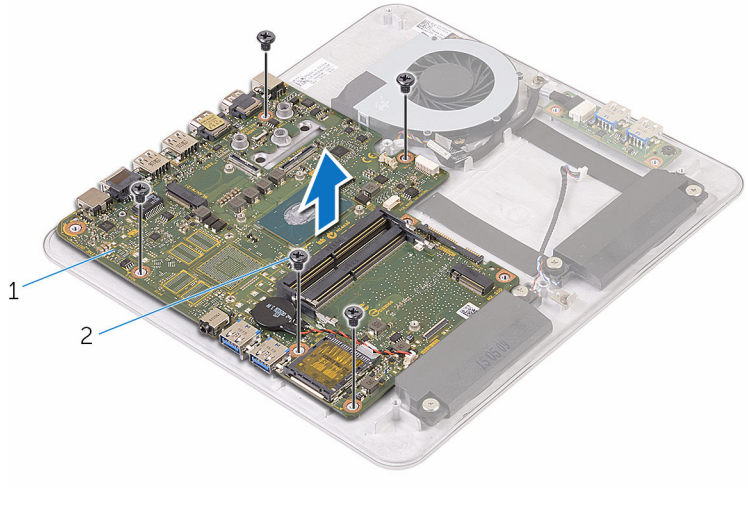

1 carte système 2 vis (5)

## Remise en place de la carte système

AVERTISSEMENT : Avant d'intervenir à l'intérieur de l'ordinateur, lisez les consignes de sécurité fournies avec l'ordinateur et suivez les étapes de la section [Avant une intervention à l'intérieur de l'ordinateur](#page-8-0). Après une intervention à l'intérieur de l'ordinateur, suivez les instructions de la section [Après une intervention à l'intérieur de l'ordinateur](#page-11-0). D'autres informations sur les meilleures pratiques de sécurité sont disponibles sur la page d'accueil Regulatory Compliance (Conformité réglementaire) accessible à l'adresse www.dell.com/ regulatory\_compliance.

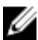

REMARQUE : Le numéro de série de votre ordinateur se trouve sur la carte système. Vous devez saisir le numéro de série dans le BIOS après avoir remis la carte système en place.

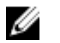

REMARQUE : La remise en place de la carte système supprime les modifications que vous avez apportées au BIOS à l'aide du programme de configuration du BIOS. Vous devez apporter de nouveau les modifications souhaitées après avoir remplacé la carte système.

### Procédure

- 1 Alignez les trous de vis de la carte système sur ceux de la base de l'ordinateur.
- 2 Vissez les vis qui fixent la carte système à la base de l'ordinateur.
- **3** Branchez le câble de la carte USB sur la carte système.
- 4 Collez le ruban adhésif sur le câble de la carte USB.
- 5 Connectez le câble du ventilateur à la carte système.

- 1 Remettez en place le [dissipateur thermique.](#page-56-0)
- 2 Remettez en place le [SSD](#page-26-0).
- 3 Suivez les procédures de l'étape 5 à l'étape 8 de la section « Remise en place du [disque dur](#page-42-0) ».
- 4 Remettez en place la [base de l'ordinateur](#page-38-0).
- 5 Remettez en place la [carte sans fil](#page-33-0).
- 6 Remettez en place le [cache de fond.](#page-23-0)
- 7 Remettez en place la **barrette de mémoire**.

# <span id="page-62-0"></span>Retrait du capot arrière

AVERTISSEMENT : Avant d'intervenir à l'intérieur de l'ordinateur, lisez les consignes de sécurité fournies avec l'ordinateur et suivez les étapes de la section [Avant une intervention à l'intérieur de l'ordinateur](#page-8-0). Après une intervention à l'intérieur de l'ordinateur, suivez les instructions de la section [Après une intervention à l'intérieur de l'ordinateur](#page-11-0). D'autres informations sur les meilleures pratiques de sécurité sont disponibles sur la page d'accueil Regulatory Compliance (Conformité réglementaire) accessible à l'adresse www.dell.com/ regulatory\_compliance.

### Prérequis

- 1 Retirez le [cache de fond.](#page-21-0)
- 2 Retirez la [carte sans fil](#page-31-0).
- 3 Retirez la [base de l'ordinateur](#page-35-0).

### Procédure

1 À partir de la languette sur la partie inférieure du capot arrière, soulevez doucement le capot arrière.

2 Soulevez le capot arrière pour le retirer de l'assemblage d'écran.

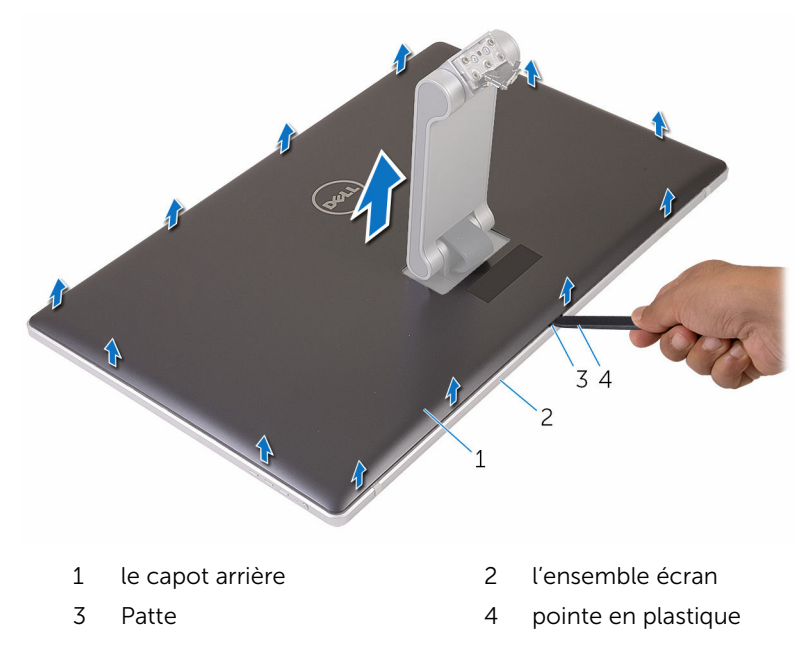

## <span id="page-64-0"></span>Remise en place du capot arrière

AVERTISSEMENT : Avant d'intervenir à l'intérieur de l'ordinateur, lisez ∧ les consignes de sécurité fournies avec l'ordinateur et suivez les étapes de la section [Avant une intervention à l'intérieur de l'ordinateur](#page-8-0). Après une intervention à l'intérieur de l'ordinateur, suivez les instructions de la section [Après une intervention à l'intérieur de l'ordinateur](#page-11-0). D'autres informations sur les meilleures pratiques de sécurité sont disponibles sur la page d'accueil Regulatory Compliance (Conformité réglementaire) accessible à l'adresse www.dell.com/ regulatory\_compliance.

### Procédure

- 1 Faites glisser le socle dans la fente située sur le capot arrière, puis placez le capot arrière sur l'ensemble d'écran.
- 2 Alignez les languettes du capot arrière avec celles du cadre d'écran, puis enclenchez le capot arrière.

- 1 Remettez en place la [base de l'ordinateur](#page-38-0).
- 2 Remettez en place la [carte sans fil](#page-33-0).
- 3 Remettez en place le [cache de fond.](#page-23-0)

# Retrait de la caméra

AVERTISSEMENT : Avant d'intervenir à l'intérieur de l'ordinateur, lisez les consignes de sécurité fournies avec l'ordinateur et suivez les étapes de la section [Avant une intervention à l'intérieur de l'ordinateur](#page-8-0). Après une intervention à l'intérieur de l'ordinateur, suivez les instructions de la section [Après une intervention à l'intérieur de l'ordinateur](#page-11-0). D'autres informations sur les meilleures pratiques de sécurité sont disponibles sur la page d'accueil Regulatory Compliance (Conformité réglementaire) accessible à l'adresse www.dell.com/ regulatory\_compliance.

### Prérequis

- 1 Retirez le [cache de fond.](#page-21-0)
- 2 Retirez la [carte sans fil](#page-31-0).
- **3** Retirez la [base de l'ordinateur](#page-35-0).
- 4 Retirez le [capot arrière.](#page-62-0)

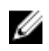

**EXAGE :** En fonction de la configuration que vous avez commandée, l'aspect de la caméra peut être différente.

### Procédure de retrait de la caméra 3D

1 Débranchez son câble de la caméra.

Décollez la feuille de l'ensemble de la caméra.

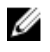

REMARQUE : Notez l'orientation de l'ensemble caméra afin de pouvoir le remettre en place correctement.

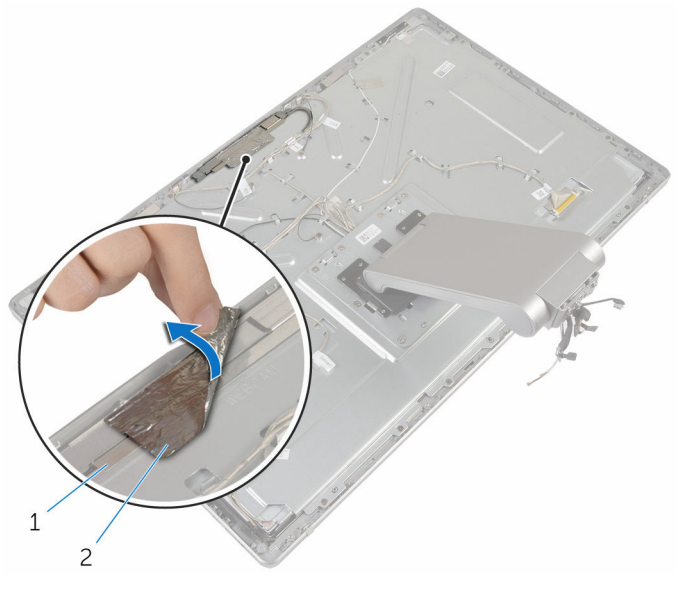

- ensemble caméra 2 feuille d'aluminium
- Retirez les vis de fixation de l'ensemble caméra du cadre de l'écran.
- Soulevez l'ensemble caméra et retournez-la.

Faites pivoter et retirez la caméra de son support.

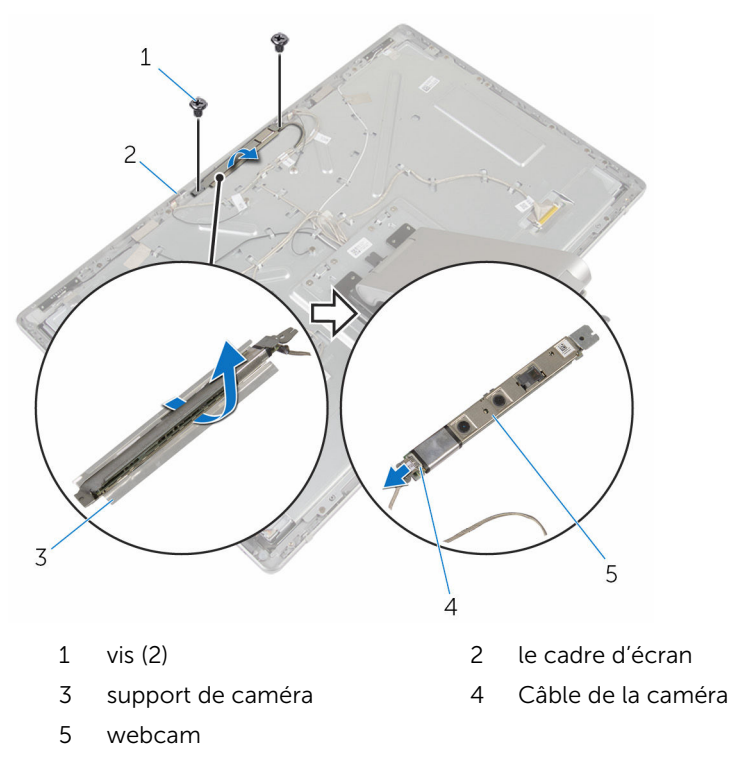

#### Procédure de retrait de la caméra 2D

- Débranchez son câble de la caméra.
- Retirez les vis de fixation de l'ensemble caméra du cadre de l'écran.
- Avec précaution, soulevez la caméra et retournez-la.

4 Soulevez la caméra pour la retirer du support de caméra.

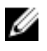

REMARQUE : Notez l'orientation de l'ensemble caméra afin de pouvoir le remettre en place correctement.

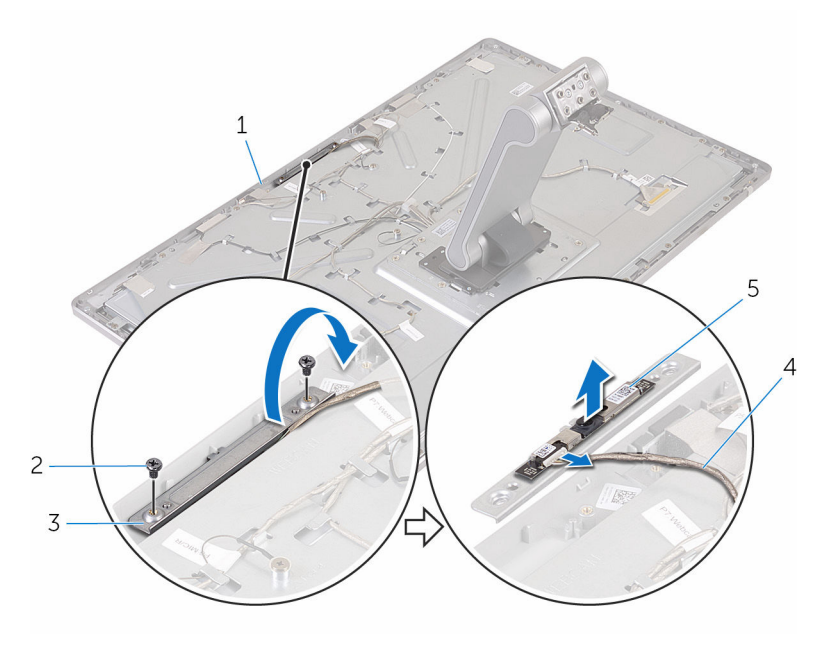

- 1 le cadre d'écran 2 vis (2)
- 3 support de caméra 4 Câble de la caméra
- 5 webcam
- -

# Remise en place de la caméra

AVERTISSEMENT : Avant d'intervenir à l'intérieur de l'ordinateur, lisez les consignes de sécurité fournies avec l'ordinateur et suivez les étapes de la section [Avant une intervention à l'intérieur de l'ordinateur](#page-8-0). Après une intervention à l'intérieur de l'ordinateur, suivez les instructions de la section [Après une intervention à l'intérieur de l'ordinateur](#page-11-0). D'autres informations sur les meilleures pratiques de sécurité sont disponibles sur la page d'accueil Regulatory Compliance (Conformité réglementaire) accessible à l'adresse www.dell.com/ regulatory\_compliance.

#### Procédure de remplacement de la caméra 3D

- 1 Connectez le câble de la caméra à cette dernière.
- 2 Faites glisser la caméra dans son support.
- 3 Alignez l'encoche du support de caméra avec la languette située sur le cadre d'écran.
- 4 Alignez les trous de vis de l'ensemble de caméra avec ceux du cadre d'écran.
- 5 Retirez les vis de fixation de l'ensemble caméra au cadre de l'écran.
- 6 Collez la feuille sur l'assemblage de la caméra.

#### Procédure de remplacement de la caméra 2D

- 1 Branchez le câble de caméra à la caméra et retournez-le.
- 2 Faites glisser la caméra dans son support.
- 3 Alignez les trous de vis de l'ensemble de caméra avec ceux du cadre d'écran.
- 4 Retirez les vis de fixation de l'ensemble caméra au cadre de l'écran.

### Étapes finales

1 Remettez en place le [capot arrière](#page-64-0).

- 2 Remettez en place la [base de l'ordinateur](#page-38-0).
- 3 Remettez en place la [carte sans fil](#page-33-0).
- 4 Remettez en place le [cache de fond.](#page-23-0)

# Retrait du microphone

AVERTISSEMENT : Avant d'intervenir à l'intérieur de l'ordinateur, lisez les consignes de sécurité fournies avec l'ordinateur et suivez les étapes de la section [Avant une intervention à l'intérieur de l'ordinateur](#page-8-0). Après une intervention à l'intérieur de l'ordinateur, suivez les instructions de la section [Après une intervention à l'intérieur de l'ordinateur](#page-11-0). D'autres informations sur les meilleures pratiques de sécurité sont disponibles sur la page d'accueil Regulatory Compliance (Conformité réglementaire) accessible à l'adresse www.dell.com/ regulatory\_compliance.

### Prérequis

- 1 Retirez le [cache de fond.](#page-21-0)
- 2 Retirez la [carte sans fil](#page-31-0).
- 3 Retirez la [base de l'ordinateur](#page-35-0).
- 4 Retirez le [capot arrière.](#page-62-0)

#### Procédure

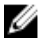

REMARQUE : Les microphones de gauche et droite ne peuvent pas être inversés. Notez leur emplacement afin de pouvoir les remettre correctement en place.

1 Poussez la languette de fixation vers l'intérieur et faites glisser le microphone hors de son logement situé sur le cadre d'écran.
Déconnectez le câble du microphone de ce dernier.

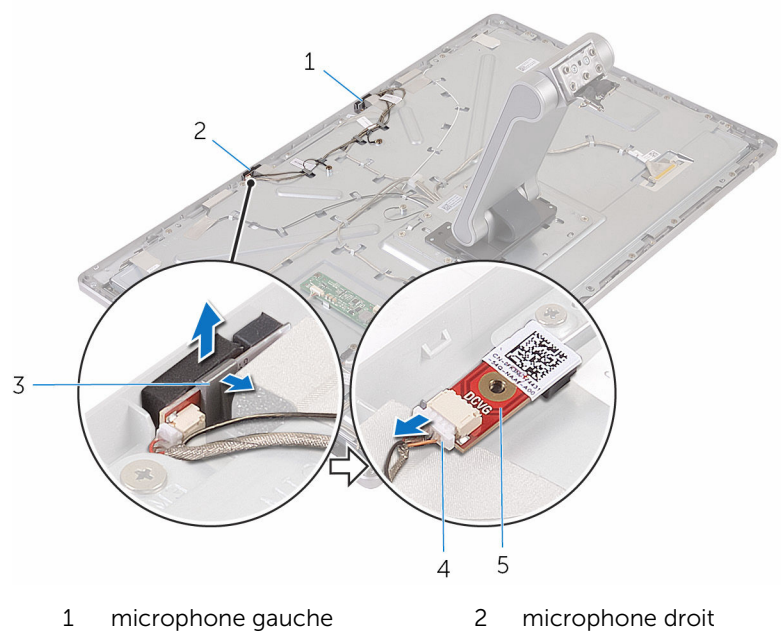

- 
- microphone
- 
- Pattes (2) 4 câble du microphone

# <span id="page-73-0"></span>Remise en place du microphone

AVERTISSEMENT : Avant d'intervenir à l'intérieur de l'ordinateur, lisez ΛN. les consignes de sécurité fournies avec l'ordinateur et suivez les étapes de la section *[Avant une intervention à l'intérieur de l'ordinateur](#page-8-0)*. Après une intervention à l'intérieur de l'ordinateur, suivez les instructions de la section [Après une intervention à l'intérieur de l'ordinateur](#page-11-0). D'autres informations sur les meilleures pratiques de sécurité sont disponibles sur la page d'accueil Regulatory Compliance (Conformité réglementaire) accessible à l'adresse www.dell.com/ regulatory\_compliance.

### Procédure

- 1 Connectez le câble du microphone à ce dernier.
- 2 Alignez le microphone avec son logement sur le cadre d'écran et faites glisser le microphone dans son logement jusqu'à ce que le clip de fixation soit en position de verrouillage.

## Étapes finales

- 1 Remettez en place le [capot arrière](#page-62-0).
- 2 Remettez en place la [base de l'ordinateur](#page-38-0).
- **3** Remettez en place la [carte sans fil](#page-33-0).
- 4 Remettez en place le [cache de fond.](#page-23-0)

# Retrait de la carte convertisseur

AVERTISSEMENT : Avant d'intervenir à l'intérieur de l'ordinateur, lisez ∧ les consignes de sécurité fournies avec l'ordinateur et suivez les étapes de la section [Avant une intervention à l'intérieur de l'ordinateur](#page-8-0). Après une intervention à l'intérieur de l'ordinateur, suivez les instructions de la section [Après une intervention à l'intérieur de l'ordinateur](#page-11-0). D'autres informations sur les meilleures pratiques de sécurité sont disponibles sur la page d'accueil Regulatory Compliance (Conformité réglementaire) accessible à l'adresse www.dell.com/ regulatory\_compliance.

## Prérequis

- 1 Retirez le [cache de fond.](#page-21-0)
- 2 Retirez la [carte sans fil](#page-31-0).
- 3 Retirez la [base de l'ordinateur](#page-35-0).
- 4 Retirez le [capot arrière.](#page-62-0)

## Procédure

- 1 Déconnectez le câble convertisseur de la carte convertisseur.
- 2 Débranchez le câble de rétroéclairage de l'écran de la carte convertisseur.
- **3** Retirez les vis qui fixent la carte convertisseur au cache du milieu.

Soulevez la carte convertisseur du cache du milieu.

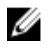

REMARQUE : Notez l'orientation de la carte convertisseur afin de pouvoir la remettre en place correctement.

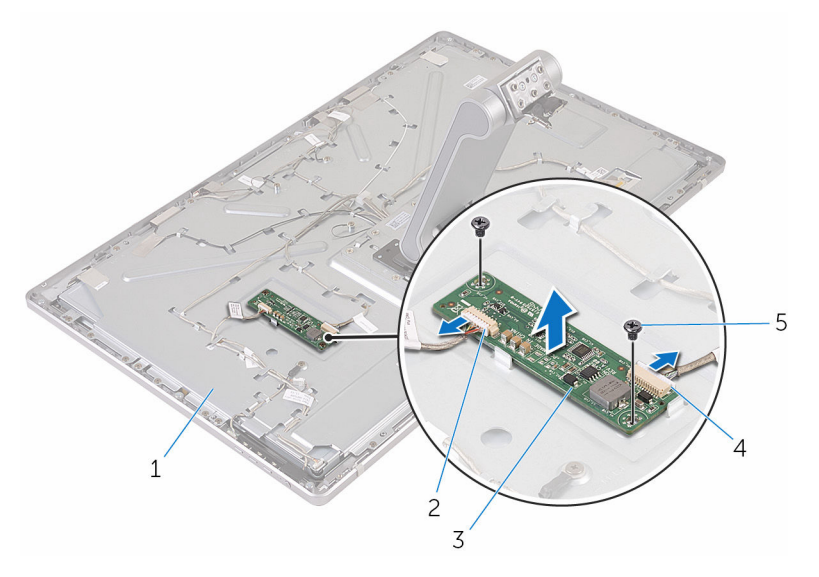

- 
- la carte convertisseur 4 câble convertisseur
- vis (2)
- cache du milieu 2 câble de rétroéclairage de l'écran
	-

# Remise en place de la carte convertisseur

AVERTISSEMENT : Avant d'intervenir à l'intérieur de l'ordinateur, lisez les consignes de sécurité fournies avec l'ordinateur et suivez les étapes de la section [Avant une intervention à l'intérieur de l'ordinateur](#page-8-0). Après une intervention à l'intérieur de l'ordinateur, suivez les instructions de la section [Après une intervention à l'intérieur de l'ordinateur](#page-11-0). D'autres informations sur les meilleures pratiques de sécurité sont disponibles sur la page d'accueil Regulatory Compliance (Conformité réglementaire) accessible à l'adresse www.dell.com/ regulatory\_compliance.

## Procédure

- 1 Alignez les trous de vis de la carte convertisseur avec ceux du cache du milieu.
- 2 Remettez en place les vis qui fixent la carte convertisseur au cache du milieu.
- **3** Connectez le câble convertisseur à la carte convertisseur.
- 4 Branchez le câble de rétroéclairage de l'écran sur la carte convertisseur.

## Étapes finales

- 1 Remettez en place le [capot arrière](#page-64-0).
- 2 Remettez en place la [base de l'ordinateur](#page-38-0).
- **3** Remettez en place la [carte sans fil](#page-33-0).
- 4 Remettez en place le [cache de fond.](#page-23-0)

# <span id="page-77-0"></span>Retrait du module du bouton d'alimentation

AVERTISSEMENT : Avant d'intervenir à l'intérieur de l'ordinateur, lisez les consignes de sécurité fournies avec l'ordinateur et suivez les étapes de la section [Avant une intervention à l'intérieur de l'ordinateur](#page-8-0). Après une intervention à l'intérieur de l'ordinateur, suivez les instructions de la section [Après une intervention à l'intérieur de l'ordinateur](#page-11-0). D'autres informations sur les meilleures pratiques de sécurité sont disponibles sur la page d'accueil Regulatory Compliance (Conformité réglementaire) accessible à l'adresse www.dell.com/ regulatory\_compliance.

## Prérequis

- 1 Retirez le [cache de fond.](#page-21-0)
- 2 Retirez la [carte sans fil](#page-31-0).
- 3 Retirez la [base de l'ordinateur](#page-35-0).
- 4 Retirez le [capot arrière.](#page-62-0)

## Procédure

- 1 Retirez la vis qui fixe le câble du bouton d'alimentation au cache du milieu.
- 2 Notez l'acheminement du câble du bouton d'alimentation et retirez-le de ses guides d'acheminement.
- 3 Débranchez du câble de la carte des boutons de commandes le câble du bouton d'alimentation.
- 4 Décollez la bande adhésive qui recouvre le module du bouton d'alimentation.

Soulevez le bouton d'alimentation pour le retirer du cadre d'écran.

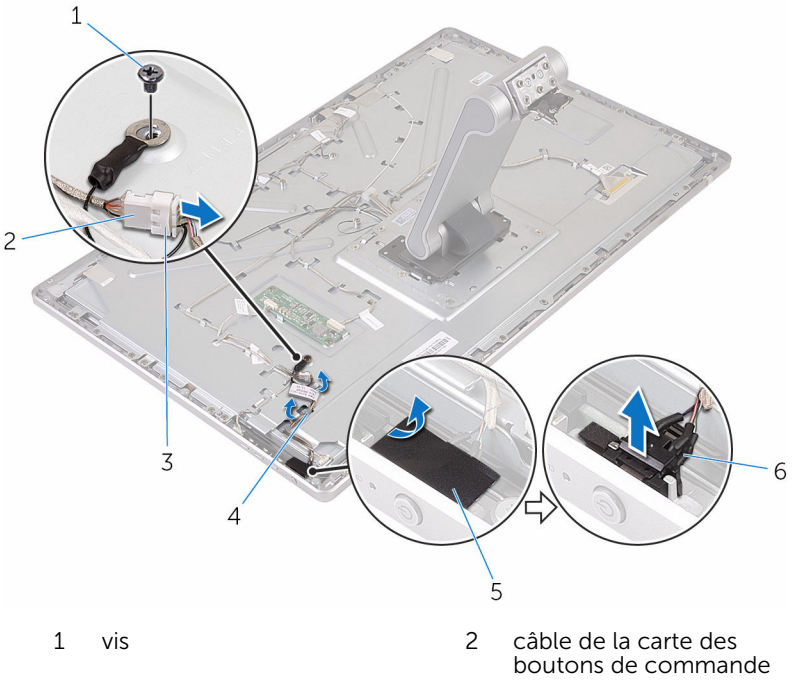

- câble du bouton d'alimentation
- 
- guides d'acheminement
- bande adhésive 6 module du bouton d'alimentation

# <span id="page-79-0"></span>Remise en place du module du bouton d'alimentation

AVERTISSEMENT : Avant d'intervenir à l'intérieur de l'ordinateur, lisez les consignes de sécurité fournies avec l'ordinateur et suivez les étapes de la section [Avant une intervention à l'intérieur de l'ordinateur](#page-8-0). Après une intervention à l'intérieur de l'ordinateur, suivez les instructions de la section [Après une intervention à l'intérieur de l'ordinateur](#page-11-0). D'autres informations sur les meilleures pratiques de sécurité sont disponibles sur la page d'accueil Regulatory Compliance (Conformité réglementaire) accessible à l'adresse www.dell.com/ regulatory\_compliance.

### Procédure

- 1 Faites glisser le module du bouton d'alimentation dans le logement situé sur le cadre d'écran.
- 2 Collez le ruban adhésif sur le module du bouton d'alimentation.
- 3 Faites passer le câble du module du bouton d'alimentation dans son guide.
- 4 Branchez le câble du bouton d'alimentation au câble de la carte des boutons de commandes.
- 5 Remettez en place la vis qui fixe le câble du bouton d'alimentation au cache du milieu.

## Étapes finales

- 1 Remettez en place le [capot arrière](#page-64-0).
- 2 Remettez en place la [base de l'ordinateur](#page-38-0).
- **3** Remettez en place la [carte sans fil](#page-33-0).
- 4 Remettez en place le [cache de fond.](#page-23-0)

# <span id="page-80-0"></span>Retrait de l'assemblage de socle

AVERTISSEMENT : Avant d'intervenir à l'intérieur de l'ordinateur, lisez ∧ les consignes de sécurité fournies avec l'ordinateur et suivez les étapes de la section [Avant une intervention à l'intérieur de l'ordinateur](#page-8-0). Après une intervention à l'intérieur de l'ordinateur, suivez les instructions de la section [Après une intervention à l'intérieur de l'ordinateur](#page-11-0). D'autres informations sur les meilleures pratiques de sécurité sont disponibles sur la page d'accueil Regulatory Compliance (Conformité réglementaire) accessible à l'adresse www.dell.com/ regulatory\_compliance.

### Prérequis

- 1 Retirez le [cache de fond.](#page-21-0)
- 2 Retirez la [carte sans fil](#page-31-0).
- 3 Retirez la [base de l'ordinateur](#page-35-0).
- 4 Retirez le [capot arrière.](#page-62-0)
- 5 Retirez la [caméra.](#page-65-0)
- 6 Retirez les [microphones](#page-71-0).

## Procédure

- 1 Déconnectez le câble de la carte convertisseur et le câble de la carte des boutons de commande de la carte du convertisseur.
- 2 Débranchez du câble de la carte des boutons de commandes le câble du bouton d'alimentation.

3 Retirez les vis qui fixent les câbles au cache du milieu.

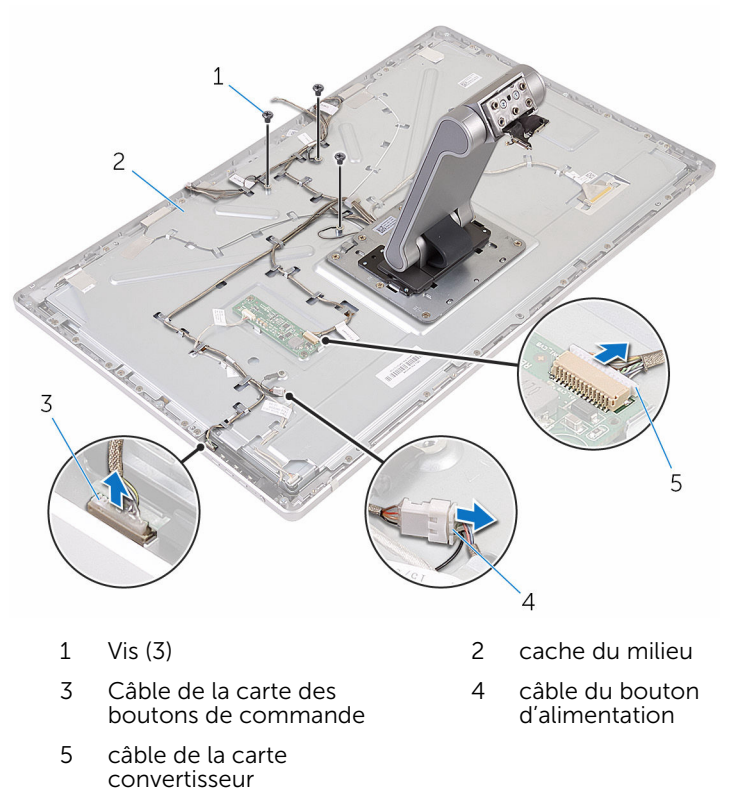

- 4 Appuyez sur les clips de fixation et débranchez le câble d'écran du cache du milieu.
- 5 Décollez les rubans adhésifs qui fixent les câbles et le rembourrage sur le cache du milieu.
- 6 Décollez la feuille qui fixe les antennes au cache du milieu.

7 Décollez les antennes du cache du milieu.

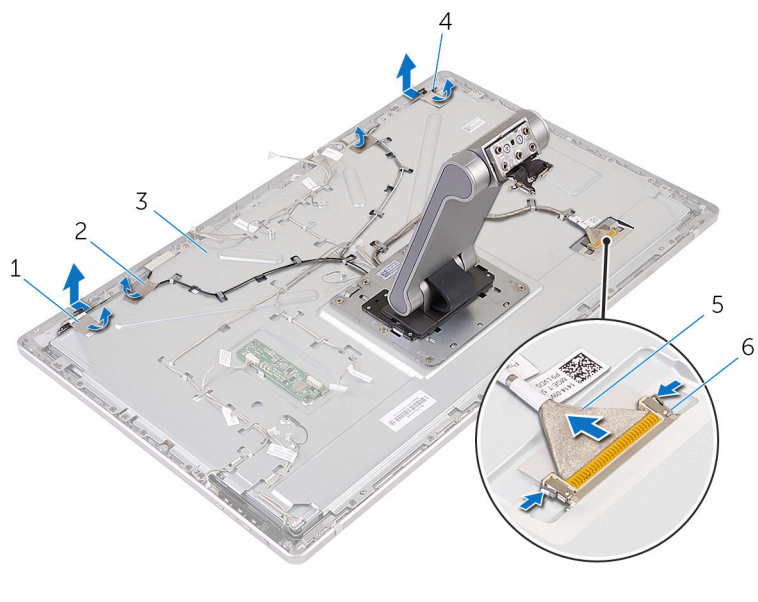

- 
- 3 cache du milieu 4 antennes (2)
- 
- 1 Feuilles (2) 2 rubans adhésifs (4)
	-
- 5 câble d'écran 6 pinces de fixation (2)
- 8 Retirez tous les câbles de leurs quides d'acheminement.
	- REMARQUE : Notez l'acheminement des câbles avant de les retirer afin de pouvoir les retirer correctement. Pour plus d'informations sur l'acheminement des câbles, reportez-vous à la section relative au [Panneau d'écran avec socle.](#page-14-0)
- 9 Retirez les vis qui fixent l'ensemble du socle au cache du milieu.

10 Faites glisser les languettes situées sur l'ensemble du socle pour les dégager des encoches situées sur le cache du milieu, puis retournez l'ensemble du socle.

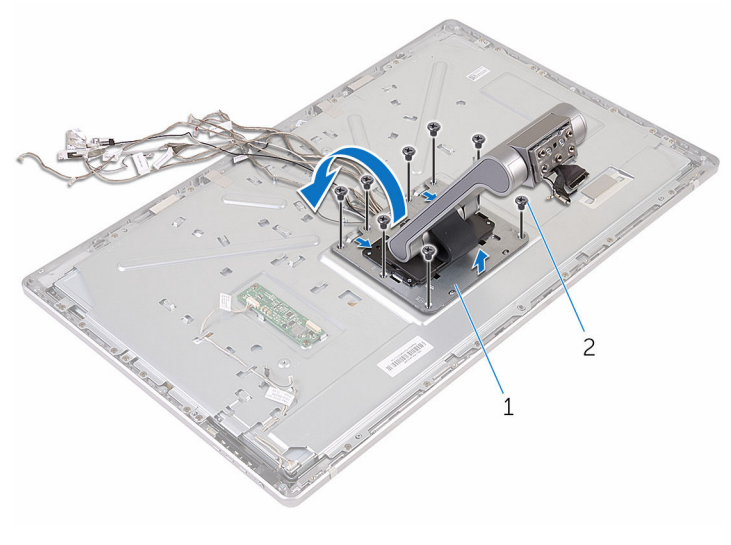

1 assemblage de socle 2 vis (8)

11 Décollez le ruban adhésif qui fixe le câble d'écran tactile.

12 Retirez le câble de l'écran tactile du clip d'acheminement sur le cache du milieu.

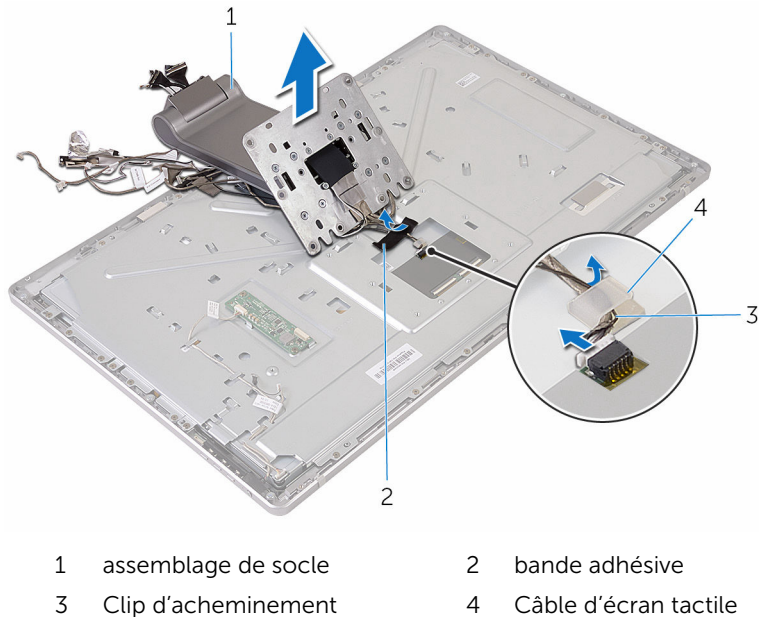

- 
- 13 Soulevez l'ensemble du socle pour le retirer du cache du milieu.

# <span id="page-85-0"></span>Remise en place de l'assemblage de socle

AVERTISSEMENT : Avant d'intervenir à l'intérieur de l'ordinateur, lisez ∧ les consignes de sécurité fournies avec l'ordinateur et suivez les étapes de la section [Avant une intervention à l'intérieur de l'ordinateur](#page-8-0). Après une intervention à l'intérieur de l'ordinateur, suivez les instructions de la section [Après une intervention à l'intérieur de l'ordinateur](#page-11-0). D'autres informations sur les meilleures pratiques de sécurité sont disponibles sur la page d'accueil Regulatory Compliance (Conformité réglementaire) accessible à l'adresse www.dell.com/ regulatory\_compliance.

#### Procédure

- 1 Placez l'assemblage du socle sur le cache du milieu.
- 2 Connectez le câble de l'écran tactile au cache du milieu.
- 3 Acheminez le câble dans ses clips d'acheminement.
- 4 Collez le ruban adhésif sur le câble d'écran tactile.
- 5 Retournez l'assemblage du socle et faites glisser les languettes de l'assemblage du socle dans les fentes situées sur le cache du milieu.
- 6 Remettez en place les vis qui fixent l'assemblage du socle au cache du milieu.
- 7 Acheminez tous les câbles dans leurs guides d'acheminement. Pour plus d'informations, reportez-vous à la section relative au panneau [d'écran avec assemblage de socle](#page-14-0).
- 8 Remettez en place les vis qui fixent les câbles au cache du milieu.
- 9 Alignez les modules d'antenne avec les embouts d'alignement et fixez-les au cache du milieu.
- 10 Collez les rubans adhésifs qui fixent les câbles au cache du milieu.
- 11 Faites glisser le câble de l'écran dans le logement du connecteur du câble de l'écran, puis branchez le câble de l'écran sur le cache du milieu.
- 12 Remettez en place les vis qui fixent les câbles au cache du milieu.
- 13 Connectez le câble du bouton d'alimentation et câble de la carte des boutons de commande au câble de la carte des boutons de commandes.
- 14 Branchez le câble de la carte convertisseur sur cette dernière.

# Étapes finales

- 1 Remettez en place les [microphones](#page-73-0).
- 2 Remettez en place la [caméra](#page-69-0).
- 3 Remettez en place le [capot arrière](#page-64-0).
- 4 Remettez en place la [base de l'ordinateur](#page-38-0).
- 5 Remettez en place la [carte sans fil](#page-33-0).
- 6 Remettez en place le [cache de fond.](#page-23-0)

# <span id="page-87-0"></span>Retrait du panneau d'écran

AVERTISSEMENT : Avant d'intervenir à l'intérieur de l'ordinateur, lisez les consignes de sécurité fournies avec l'ordinateur et suivez les étapes de la section [Avant une intervention à l'intérieur de l'ordinateur](#page-8-0). Après une intervention à l'intérieur de l'ordinateur, suivez les instructions de la section [Après une intervention à l'intérieur de l'ordinateur](#page-11-0). D'autres informations sur les meilleures pratiques de sécurité sont disponibles sur la page d'accueil Regulatory Compliance (Conformité réglementaire) accessible à l'adresse www.dell.com/ regulatory\_compliance.

#### Prérequis

- 1 Retirez le [cache de fond.](#page-21-0)
- 2 Retirez la [carte sans fil](#page-31-0).
- 3 Retirez la [base de l'ordinateur](#page-35-0).
- 4 Retirez le [capot arrière.](#page-62-0)
- 5 Retirez la [caméra.](#page-65-0)
- 6 Retirez les [microphones](#page-71-0).
- 7 Retirez l'[ensemble du socle](#page-80-0).

## Procédure

- 1 Décollez le ruban adhésif du module du bouton d'alimentation.
- 2 Retirez le câble du bouton d'alimentation des guides d'acheminement situés sur le cache du milieu.

3 Appuyez sur les clips de fixation et débranchez le câble de rétroéclairage de l'écran du panneau d'écran.

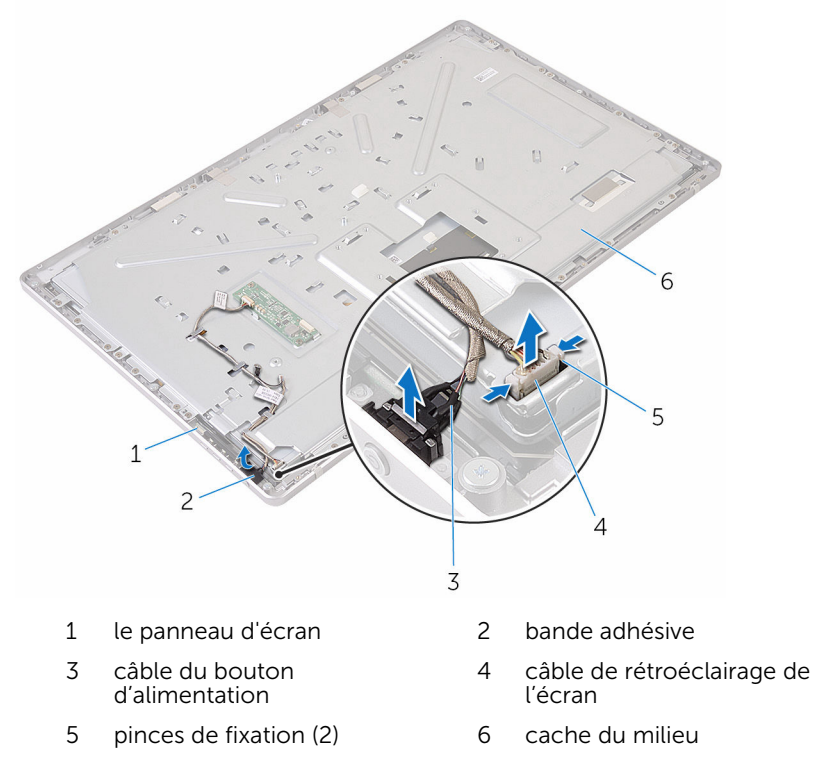

4 Retirez les vis qui fixent le cache du milieu au cadre d'écran.

5 Soulevez le cache du milieu pour le retirer de l'assemblage d'écran.

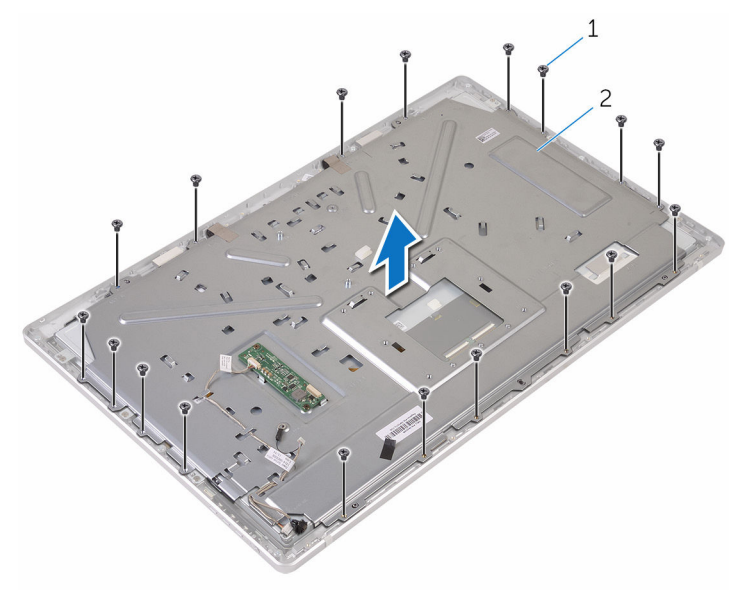

vis (18) 2 cache du milieu

- Retirez les vis qui fixent l'assemblage d'écran au cadre d'écran.
- Retirez la bande adhésive du panneau d'écran.
- 8 Relevez les loquets et débranchez les câbles du panneau d'écran.

Décollez le câble du panneau d'écran.

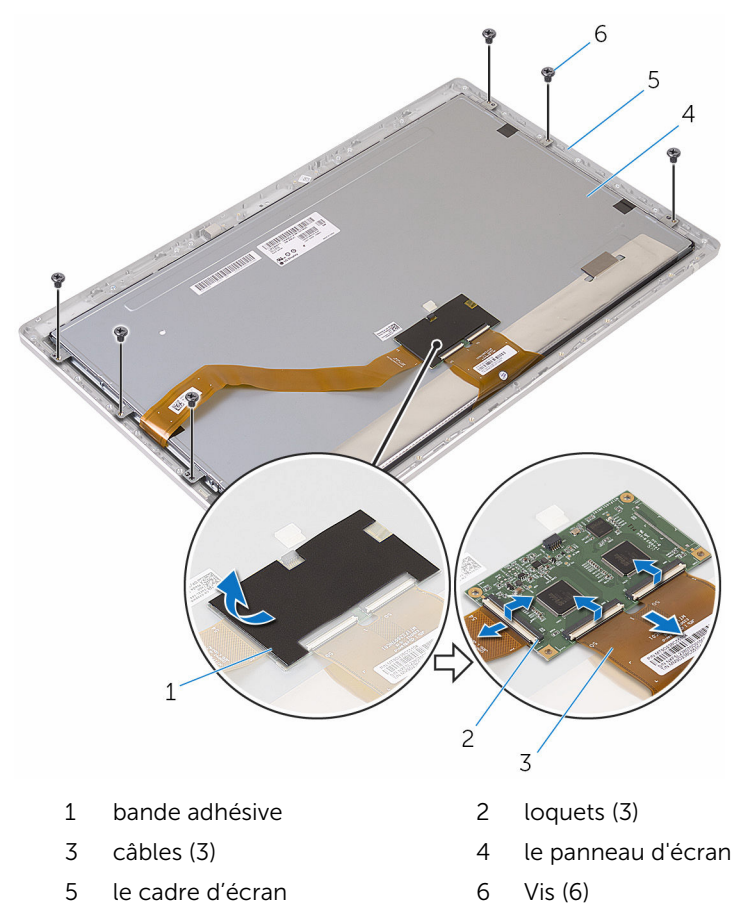

10 Soulevez l'assemblage du panneau d'écran pour le retirer du cadre d'écran et posez-le sur une surface propre et plane.

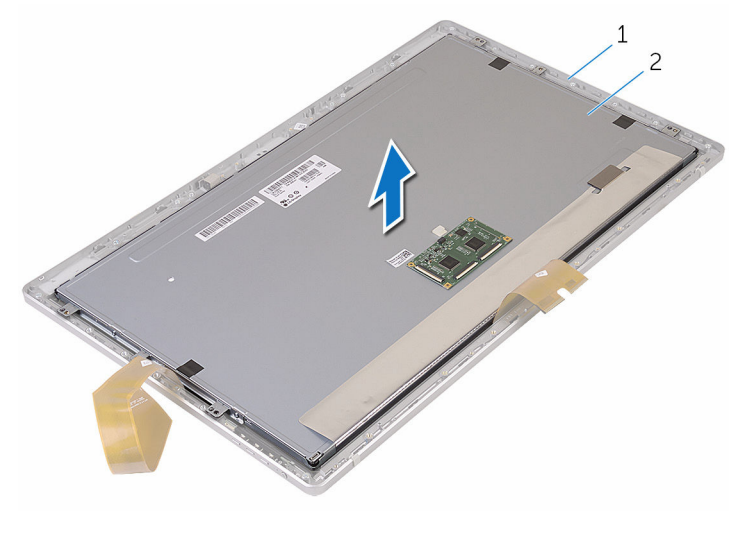

1 le cadre d'écran 2 le panneau d'écran

11 Retirez les vis qui fixent les supports au panneau d'écran.

12 Retirer les supports du panneau d'écran.

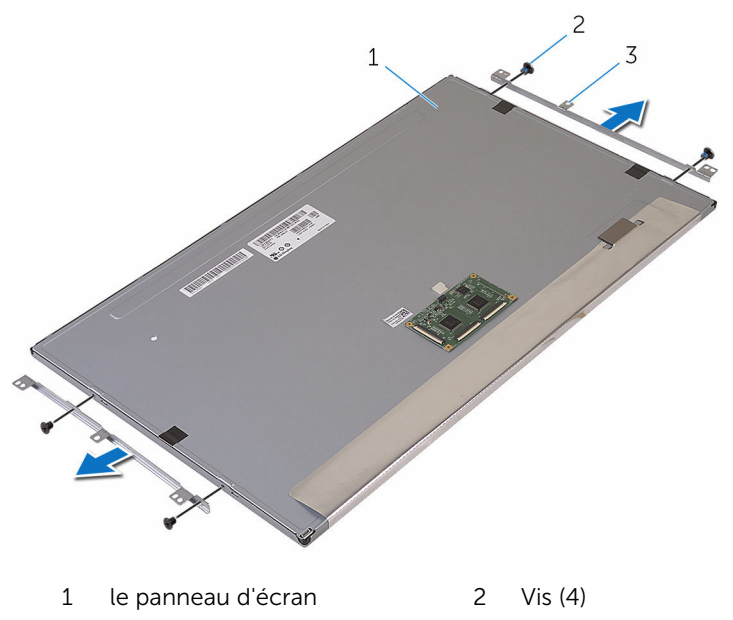

supports (2)

# <span id="page-93-0"></span>Remise en place du panneau d'écran

AVERTISSEMENT : Avant d'intervenir à l'intérieur de l'ordinateur, lisez les consignes de sécurité fournies avec l'ordinateur et suivez les étapes de la section *[Avant une intervention à l'intérieur de l'ordinateur](#page-8-0)*. Après une intervention à l'intérieur de l'ordinateur, suivez les instructions de la section [Après une intervention à l'intérieur de l'ordinateur](#page-11-0). D'autres informations sur les meilleures pratiques de sécurité sont disponibles sur la page d'accueil Regulatory Compliance (Conformité réglementaire) accessible à l'adresse www.dell.com/ regulatory\_compliance.

## Procédure

- 1 Placez le panneau d'écran sur une surface propre et plane.
- 2 Alignez les trous de vis des supports sur ceux du panneau d'écran.
- 3 Remettez en place les vis qui fixent les supports au panneau d'écran.
- 4 Alignez les trous de vis des supports avec ceux du cadre d'écran et positionnez le panneau d'écran sur le cadre d'écran.

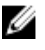

**EXAGE :** Vérifiez qu'aucun câble ne se trouve sous le panneau d'écran.

- 5 Collez le câble sur le panneau de l'écran.
- 6 Faites glisser les câbles dans les connecteurs situés sur le panneau d'écran et fermez les loquets pour fixer les câbles.
- 7 Vissez les vis qui fixent l'assemblage d'écran au cadre d'écran.
- 8 Alignez les trous de vis du cache du milieu avec ceux du cadre d'écran.
- 9 Remettez en place les vis qui fixent le cache du milieu au cadre d'écran.
- 10 Branchez le câble de rétroéclairage de l'écran au cache du milieu.
- 11 Branchez le câble du bouton d'alimentation au cache du milieu.
- 12 Collez le ruban adhésif au module du bouton d'alimentation.

## Étapes finales

1 Remettez en place l'[ensemble du socle](#page-85-0).

- 2 Remettez en place les [microphones](#page-73-0).
- 3 Remettez en place la [caméra](#page-69-0).
- 4 Remettez en place le [capot arrière](#page-64-0).
- 5 Remettez en place la [base de l'ordinateur](#page-38-0).
- 6 Remettez en place la [carte sans fil](#page-33-0).
- 7 Remettez en place le [cache de fond.](#page-23-0)

# Retrait de la carte des boutons de commande

AVERTISSEMENT : Avant d'intervenir à l'intérieur de l'ordinateur, lisez ∧ les consignes de sécurité fournies avec l'ordinateur et suivez les étapes de la section [Avant une intervention à l'intérieur de l'ordinateur](#page-8-0). Après une intervention à l'intérieur de l'ordinateur, suivez les instructions de la section [Après une intervention à l'intérieur de l'ordinateur](#page-11-0). D'autres informations sur les meilleures pratiques de sécurité sont disponibles sur la page d'accueil Regulatory Compliance (Conformité réglementaire) accessible à l'adresse www.dell.com/ regulatory\_compliance.

## Prérequis

- 1 Retirez le [cache de fond.](#page-21-0)
- 2 Retirez la [carte sans fil](#page-31-0).
- 3 Retirez la [base de l'ordinateur](#page-35-0).
- 4 Retirez le [capot arrière.](#page-62-0)
- 5 Retirez l'[ensemble du socle](#page-80-0).
- 6 Retirez la [caméra.](#page-65-0)
- 7 Retirez les [microphones](#page-71-0).
- 8 Retirez le [module du bouton d'alimentation.](#page-77-0)
- 9 Retirez le [panneau d'écran.](#page-87-0)

### Procédure

1 À l'aide d'une pointe en plastique, faites levier sur l'ensemble de la carte des boutons de commande pour le dégager de ses languettes situées sur le cadre d'écran.

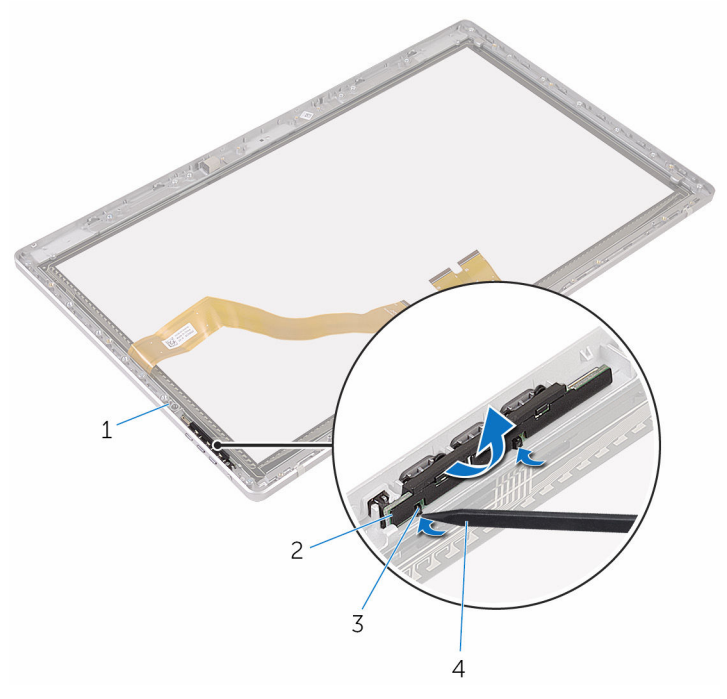

1 le cadre d'écran 2 Ensemble de la carte des boutons de commande 3 Pattes (2) 4 pointe en plastique

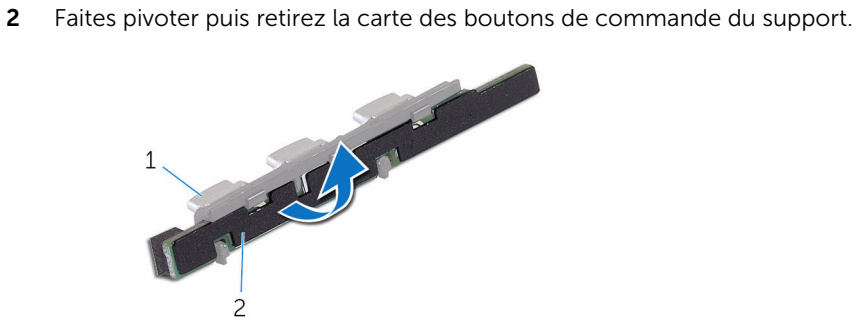

- 
- support 2 carte des boutons de commande

# Remise en place de la carte des boutons de commande

AVERTISSEMENT : Avant d'intervenir à l'intérieur de l'ordinateur, lisez les consignes de sécurité fournies avec l'ordinateur et suivez les étapes de la section [Avant une intervention à l'intérieur de l'ordinateur](#page-8-0). Après une intervention à l'intérieur de l'ordinateur, suivez les instructions de la section [Après une intervention à l'intérieur de l'ordinateur](#page-11-0). D'autres informations sur les meilleures pratiques de sécurité sont disponibles sur la page d'accueil Regulatory Compliance (Conformité réglementaire) accessible à l'adresse www.dell.com/ regulatory\_compliance.

## Procédure

- 1 Placez la carte des boutons de commande sur le support des boutons.
- 2 Placez l'ensemble de la carte des boutons de commandes dans le logement situé sur le cadre d'écran, puis enclenchez-le.

# Étapes finales

- 1 Remettez en place le [panneau d'écran](#page-93-0).
- 2 Remettez en place le [module du bouton d'alimentation.](#page-79-0)
- 3 Remettez en place les [microphones](#page-73-0).
- 4 Remettez en place la [caméra](#page-69-0).
- 5 Remettez en place l'[ensemble du socle](#page-85-0).
- 6 Remettez en place le [capot arrière](#page-64-0).
- 7 Remettez en place la [base de l'ordinateur](#page-38-0).
- 8 Remettez en place la [carte sans fil](#page-33-0).
- 9 Remettez en place le [cache de fond.](#page-23-0)

# Effacement des mots de passe oubliés

- AVERTISSEMENT : Avant d'intervenir à l'intérieur de l'ordinateur, lisez  $\wedge$ les consignes de sécurité fournies avec l'ordinateur et suivez les étapes de la section [Avant une intervention à l'intérieur de l'ordinateur](#page-8-0). Après une intervention à l'intérieur de l'ordinateur, suivez les instructions de la section [Après une intervention à l'intérieur de l'ordinateur](#page-11-0). D'autres informations sur les meilleures pratiques de sécurité sont disponibles sur la page d'accueil Regulatory Compliance (Conformité réglementaire) accessible à l'adresse www.dell.com/ regulatory\_compliance.
- 1 Retirez le [cache de fond.](#page-21-0)

2 Retirez la fiche de cavalier des broches 3 et 4 et fixez-la sur les broches 2 et 4.

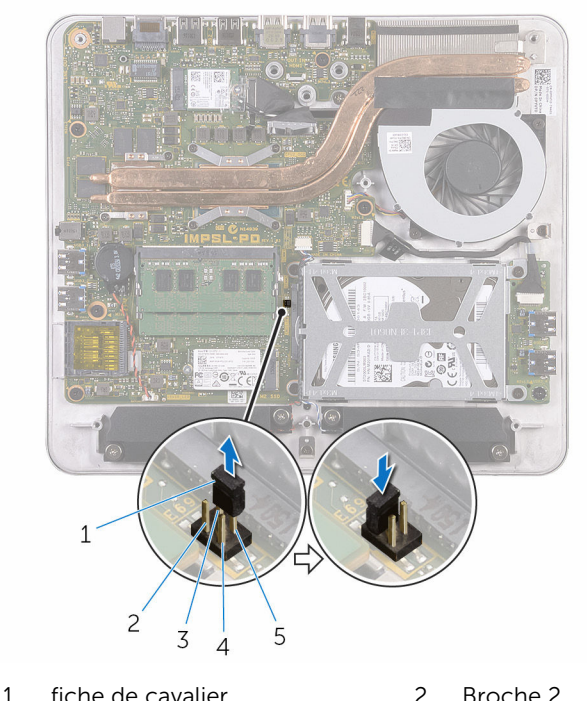

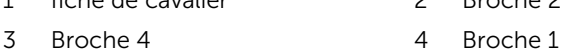

5 Broche 3

- 
- 3 Remettez en place le [cache de fond.](#page-23-0)
- 4 Allumez l'ordinateur et attendez que le système d'exploitation soit complètement chargé.
- 5 Éteignez l'ordinateur.
- 6 Retirez le [cache de fond.](#page-21-0)

7 Retirez la fiche de cavalier des broches 2 et 4 et fixez-la sur les broches 3 et 4.

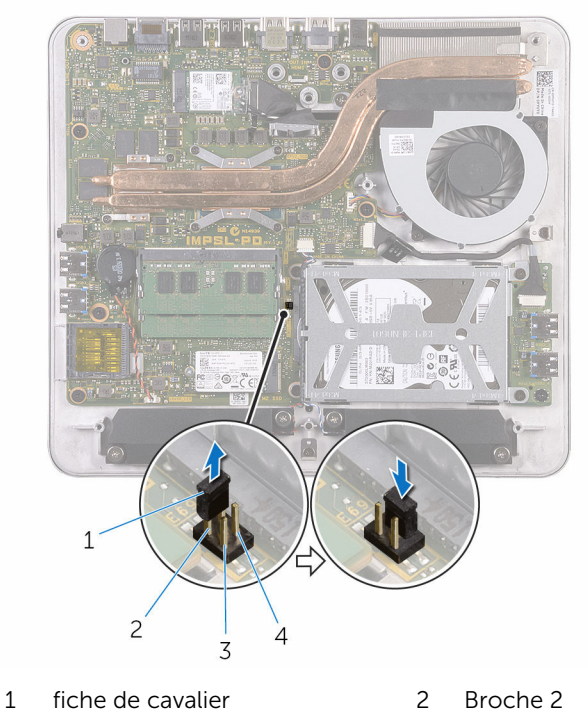

- 3 Broche 1 4 Broche 3
- 8 Remettez en place le [cache de fond.](#page-23-0)

# Effacement des paramètres **CMOS**

- AVERTISSEMENT : Avant d'intervenir à l'intérieur de l'ordinateur, lisez ∧ les consignes de sécurité fournies avec l'ordinateur et suivez les étapes de la section [Avant une intervention à l'intérieur de l'ordinateur](#page-8-0). Après une intervention à l'intérieur de l'ordinateur, suivez les instructions de la section [Après une intervention à l'intérieur de l'ordinateur](#page-11-0). D'autres informations sur les meilleures pratiques de sécurité sont disponibles sur la page d'accueil Regulatory Compliance (Conformité réglementaire) accessible à l'adresse www.dell.com/ regulatory\_compliance.
- 1 Retirez le [cache de fond.](#page-21-0)

2 Retirez la fiche de cavalier des broches 3 et 4 et fixez-la sur les broches 1 et 3.

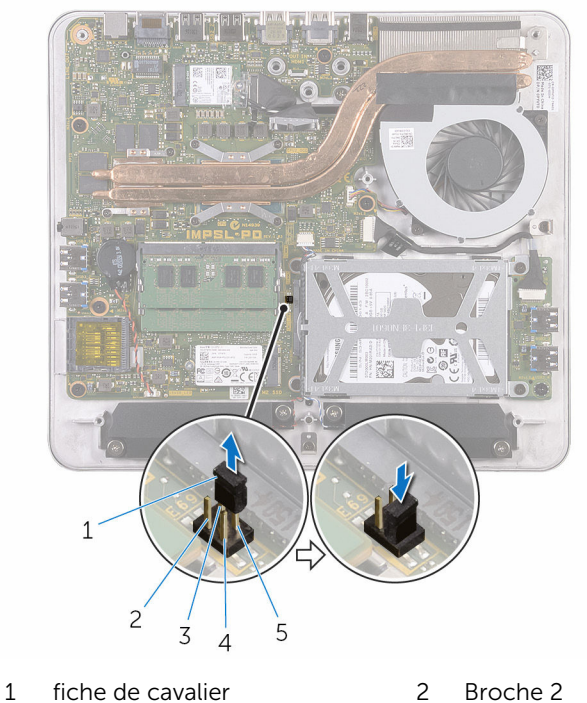

- 3 Broche 4 4 Broche 1
- 5 Broche 3
- 3 Remettez en place le [cache de fond.](#page-23-0)
- 4 Allumez l'ordinateur et attendez que le système d'exploitation soit complètement chargé.
- 5 Éteignez l'ordinateur.
- 6 Retirez le [cache de fond.](#page-21-0)

7 Retirez la fiche de cavalier des broches 1 et 3 et fixez-la sur les broches 3 et 4.

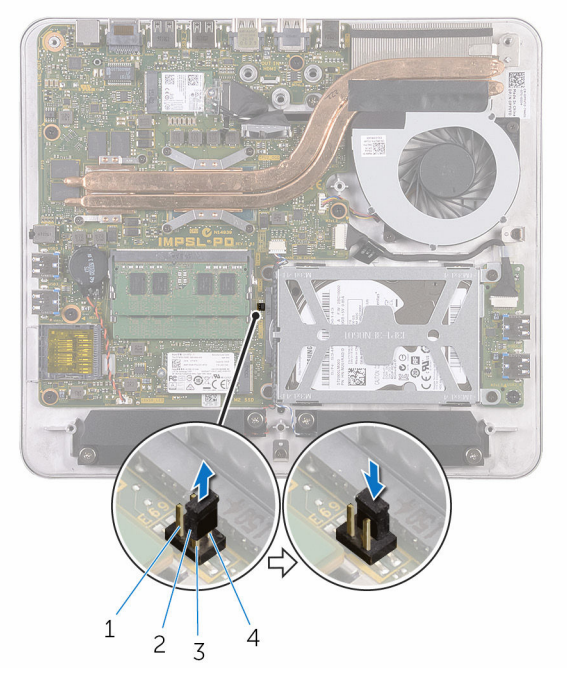

- 
- 3 Broche 1 4 Broche 3
- 1 Broche 2 2 fiche de cavalier
	-
- 8 Remettez en place le [cache de fond.](#page-23-0)

# Flashage du BIOS

Un flash (mise à jour) du BIOS peut être nécessaire en cas de disponibilité d'une nouvelle version ou après remplacement de la carte système.

- 1 Mettez l'ordinateur sous tension.
- 2 Rendez-vous sur www.dell.com/support.
- 3 Cliquez ou appuyez sur Prise en charge de produit, saisissez le numéro de service de votre ordinateur et cliquez sur Envoyer.

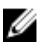

**EMARQUE :** si vous ne disposez pas du numéro de série, utilisez la fonction de détection automatique ou recherchez manuellement le modèle de votre ordinateur.

- 4 Cliquez ou appuyez sur Pilotes et téléchargements.
- 5 Sélectionnez le système d'exploitation installé sur votre ordinateur.
- 6 Faites défiler la page vers le bas et élargissez le BIOS.
- 7 Cliquez ou appuyez sur Télécharger le fichier pour télécharger la dernière version du BIOS de votre ordinateur.
- 8 Une fois le téléchargement terminé, accédez au dossier où vous avez enregistré le fichier de mise à jour du BIOS.
- 9 Double-cliquez ou appuyez deux fois sur l'icône du fichier de mise à jour du BIOS et suivez les instructions à l'écran.

# Obtenir de l'aide et contacter Dell

## Ressources d'aide en libre-service

Vous pouvez obtenir des informations et de l'aide sur les produits et services Dell en utilisant ces ressources en libre-service :

Informations sur les produits et services Dell www.dell.com Windows 8.1 et Windows 10 Dell Aide & assistance Windows 10 **App Démarrage** Windows 8.1 App Aide + Conseils Accéder à l'aide dans Windows 8, Windows 8.1 et Windows 10 Entrée. Accès à l'aide dans Windows 7 Cliquez sur Démarrer → Aide et assistance. Aide en ligne pour système d'exploitation Informations de dépannage, manuels www.dell.com/support

utilisateur, instructions sur l'installation, caractéristiques des produits, blogs d'aide technique, pilotes, mises à jour logicielles, etc.

Dans la recherche Windows, entrez Aide et support et appuyez sur

www.dell.com/support/windows www.dell.com/support/linux

Pour en savoir plus sur votre système Voir *Me and My Dell (Mon Dell et*  d'exploitation, la configuration et l'utilisation de votre ordinateur, la sauvegarde des données, etc.

*moi)* sur le site www.dell.com/ support/manuals.

## Contacter Dell

Pour contacter Dell pour des questions commerciales, de support technique ou de service à la clientèle, consultez le site www.dell.com/contactdell.

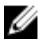

REMARQUE : Les disponibilités variant selon le pays, certains services peuvent être indisponibles dans votre pays.

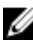

**REMARQUE :** Si vous ne disposez pas d'une connexion Internet, les informations de contact figurent sur votre facture d'achat, le bordereau de colisage, la facture ou le catalogue des produits Dell.